# Exempel på priskomponenter Versionsnummer 8.0

Senast uppdaterad: 2023-03-17

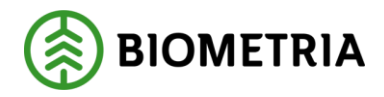

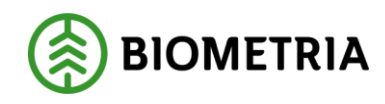

# Revisionshistorik

Revisionshistoria för handboken Exempel på priskomponenter.

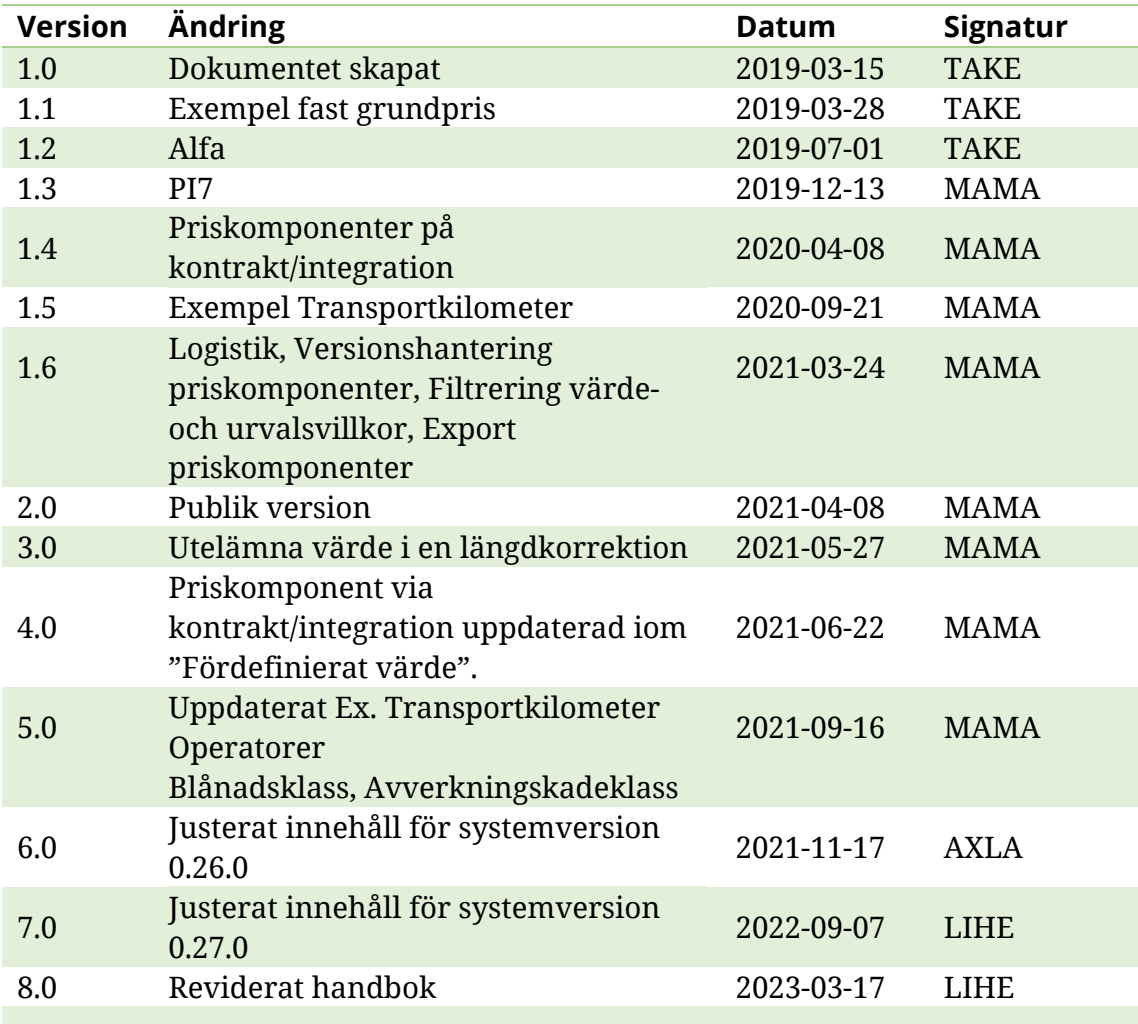

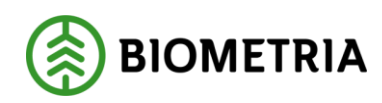

# Innehållsförteckning

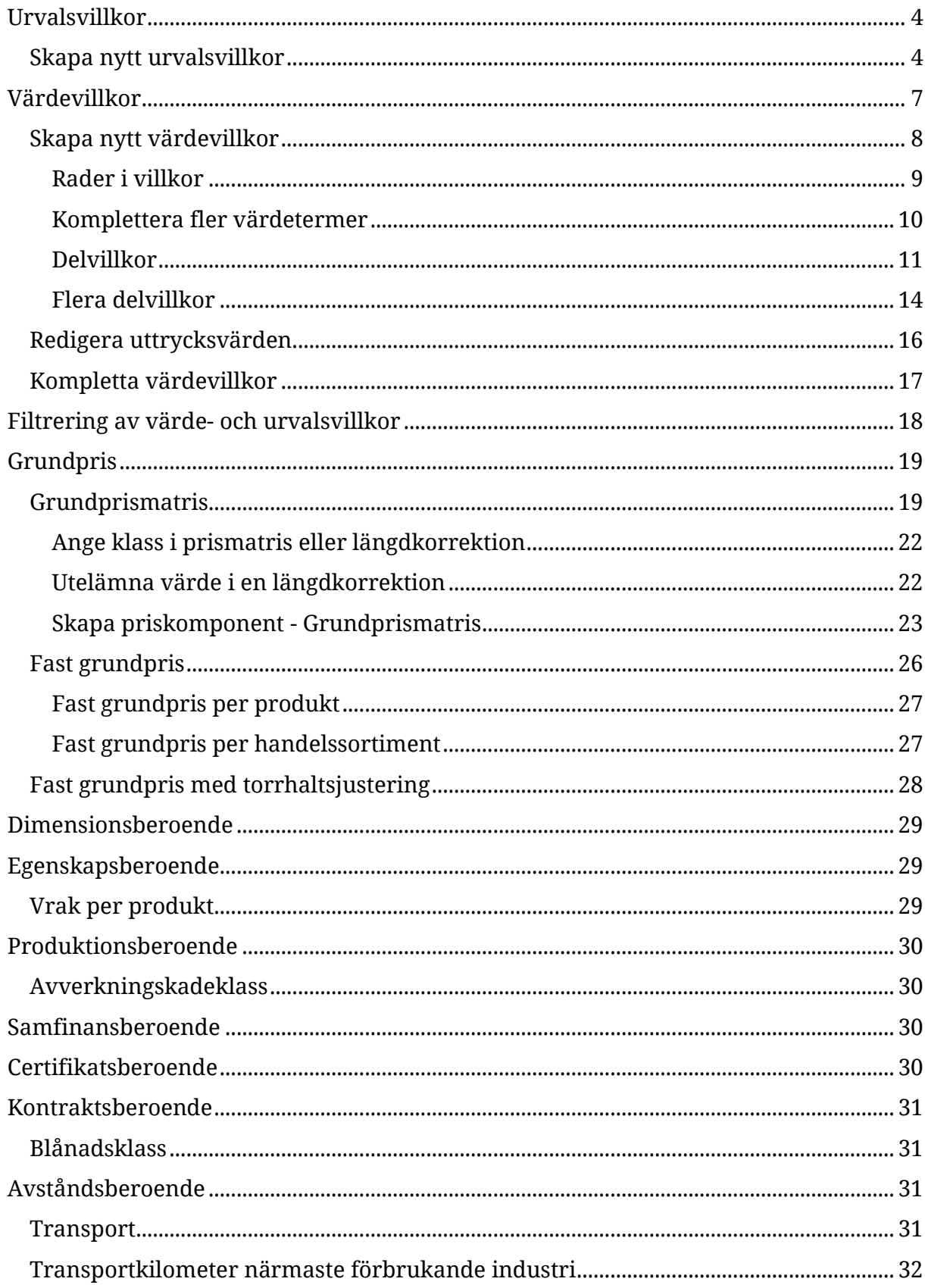

# Handbok råvarupriskomponenter

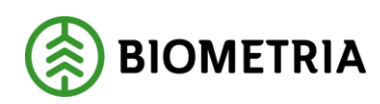

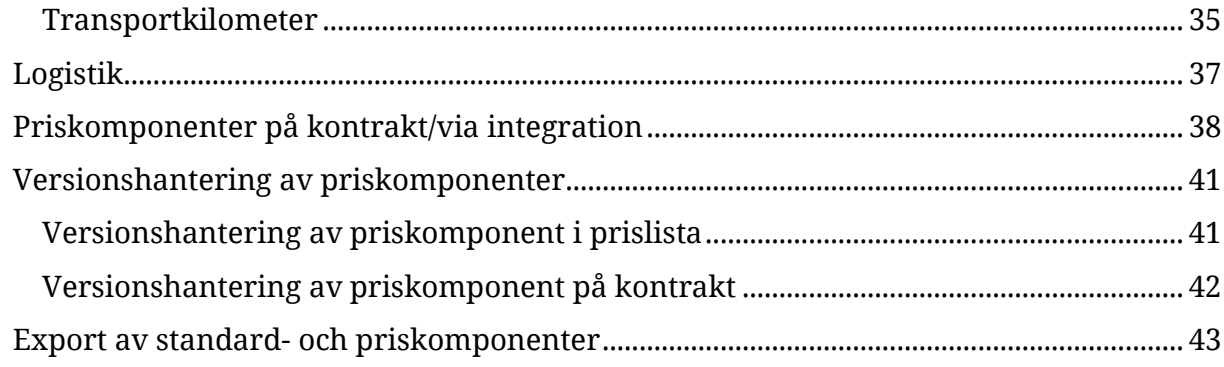

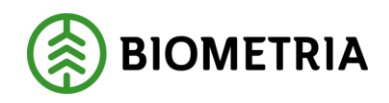

## <span id="page-4-0"></span>**Urvalsvillkor**

Urvalsvillkoren beskriver om en priskomponent ska användas för värdeberäkning och kan jämföras med fliken "Begränsningar" i ett prisark i VIOL 2.

I fliken urvalsvillkor finns en bruttolista med samtliga urvalstermer som kan utgöra urvalsvillkor. Det är tillåtet att välja in flera urvalsvillkor i priskomponenten. Alla urvalsvillkor ska vara uppfyllda för att priskomponenten ska användas.

### <span id="page-4-1"></span>Skapa nytt urvalsvillkor

Nytt urvalsvillkor skapas med knappen +Lägg till

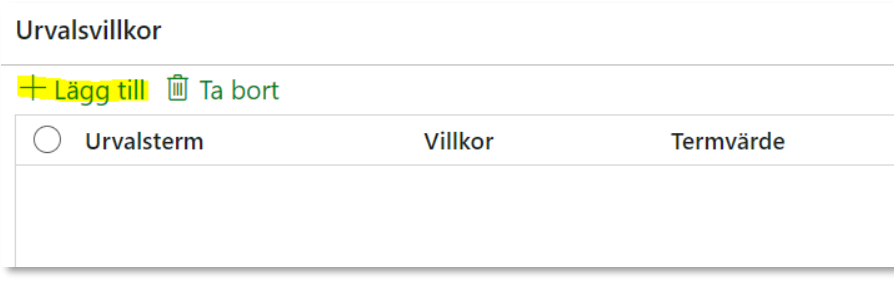

I fältet *Urvalsterm* är det möjligt att öppna upp en lista med samtliga urvalstermer.

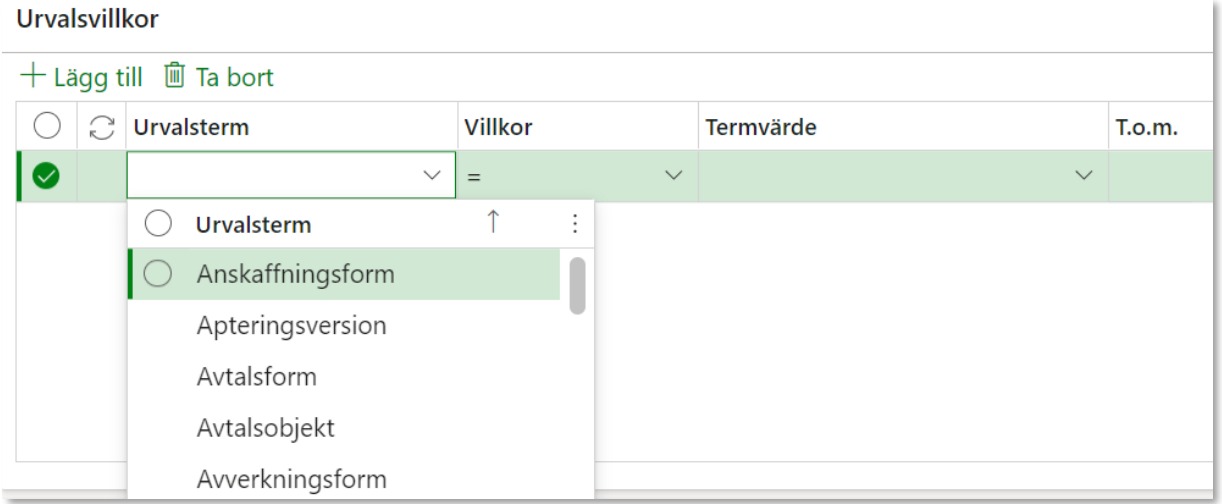

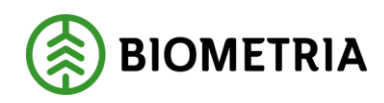

#### I fältet *Villkor* finns följande val:

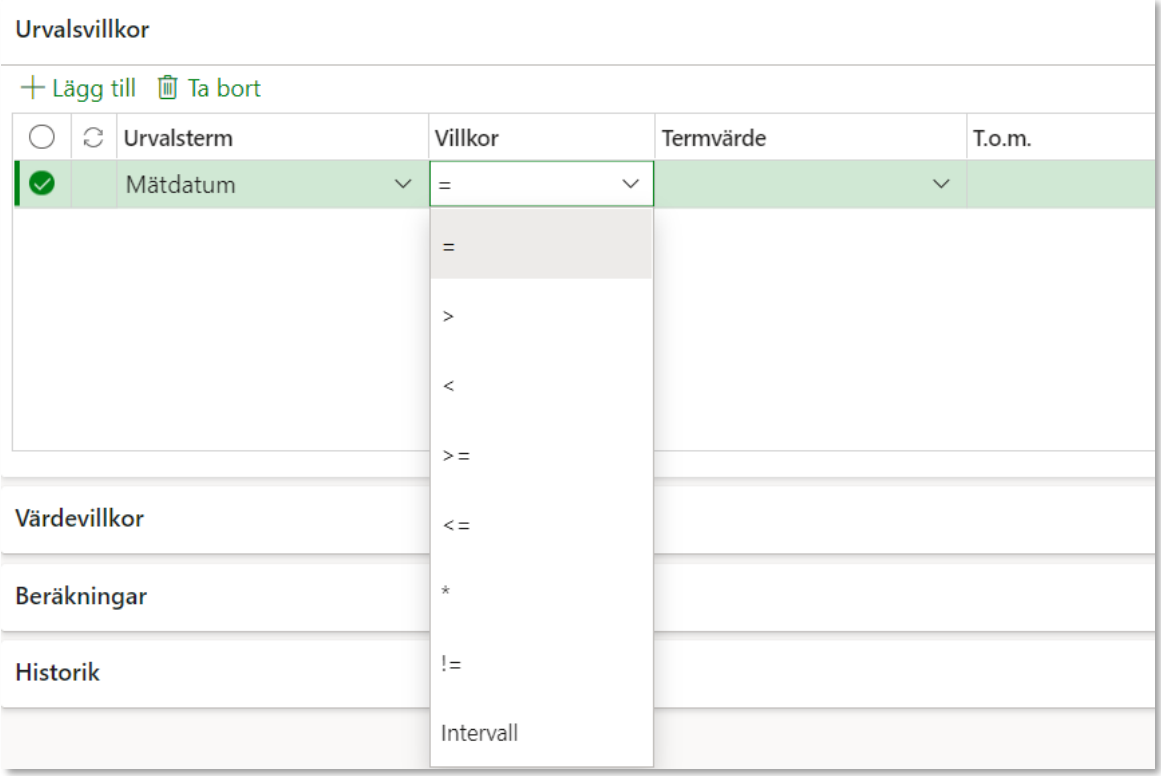

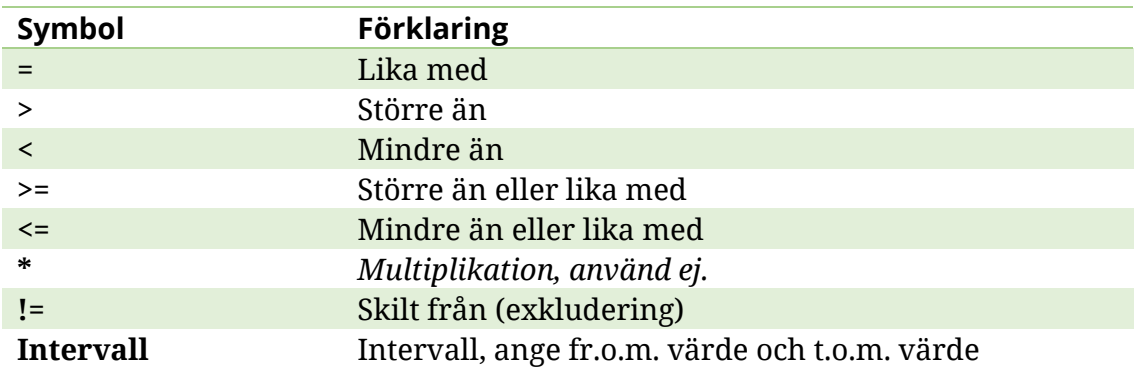

I fältet *Termvärde* finns värdeförrådet för aktuell urvalsterm.

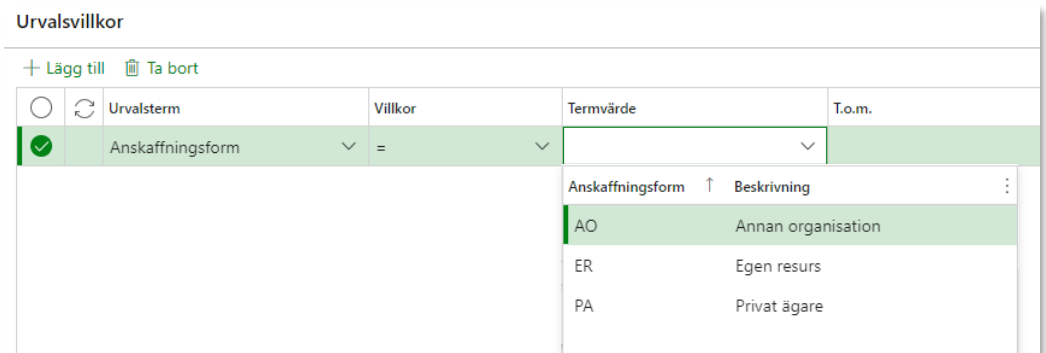

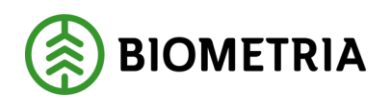

### **Exempel 1:**

Detta urvalsvillkor innebär att värdeberäkningen läser priskomponentens värdevillkor om Anskaffningsformen är **lika med** Privat ägare.

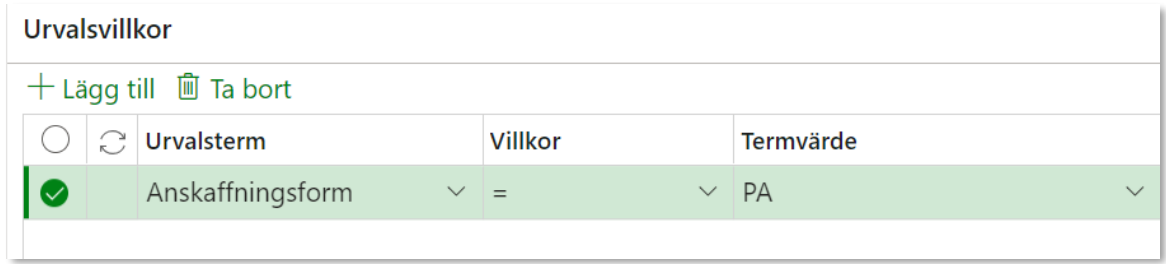

### **Exempel 2:**

Detta urvalsvillkor innebär att värdeberäkningen läser priskomponentens värdevillkor om Anskaffningsformen är **skilt från** (exkluderar) Privat ägare.

### Urvalsvillkor

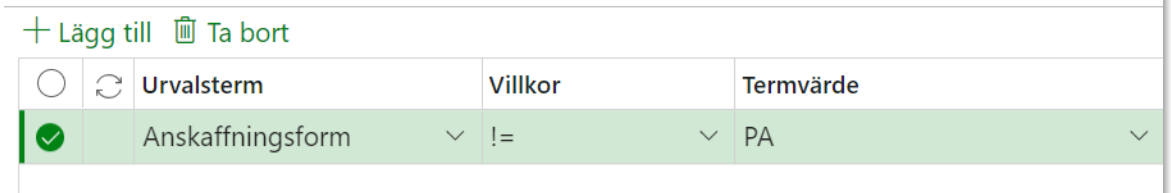

#### **Exempel 3:**

Detta urvalsvillkor innefattar flera termvärden och innebär att värdeberäkningen läser priskomponentens värdevillkor om Handelssortimentet är lika med 011-1 **eller** lika med 011-2.

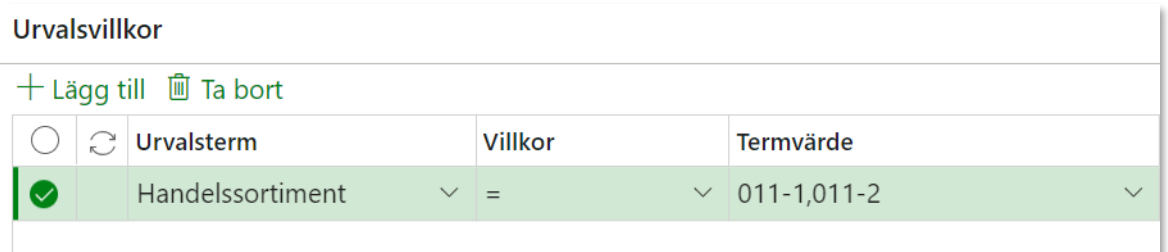

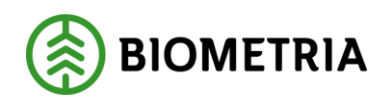

#### **Exempel 4:**

Detta urvalsvillkor innefattar flera villkor och innebär att värdeberäkningen läser priskomponentens värdevillkor om Anskaffningsform är lika med Privat ägare **OCH** Handelssortimentet är lika med 011-1 **eller** lika med 011-2.

**Observera:** Om flera termvärden anges för urvalstermen ska det inte vara något mellanslag mellan termvärdena.

#### Urvalsvillkor

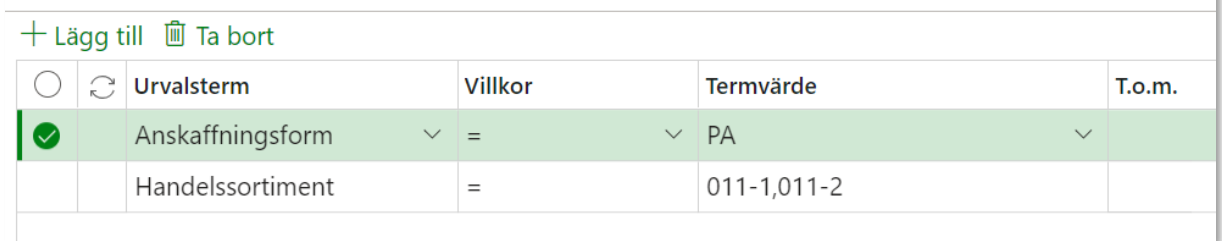

## <span id="page-7-0"></span>**Värdevillkor**

Värdevillkor beskriver vad som ska vara uppfyllt för att ett visst värde ska falla ut i värdeberäkningen. Dessa kan jämföras med rader och rad inom rader i prisark i VIOL 2, som styrs med hjälp av termer.

Prisadministratören får själv prioritera ordningen av uppsatta värdevillkor för att nå förväntat utfall av värdeberäkningen. Detta med anledning av att systemet läser ordningen "uppifrån och ner" och stannar där första värdevillkoret uppfylls.

Värdevillkor består av prio, namn, villkor och uttryck. Under villkor anges villkoret som behöver uppfyllas för att beräkna uttrycket. Uttrycket består av en beräkningsformel och en eller flera konstanter.

Till skillnad från ett urvalsvillkor är inte värdevillkoret tomt när en priskomponent skapas. Från standardkomponenten ärvs x antal rader beroende på hur många olika formler som finns möjlig för en standardkomponent. Generellt sett består värdevillkoret av en rad från standardkomponenten, då de flesta beräkningar i råvaruprisräkningen handlar om en kvantitet som multipliceras med ett värde. Exempelvis avståndsberoende standardkomponenter innehåller fler rader.

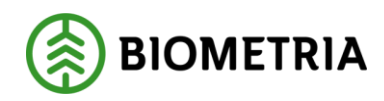

## <span id="page-8-0"></span>Skapa nytt värdevillkor

I en ny priskomponent kan värdevillkoret se ut så här:

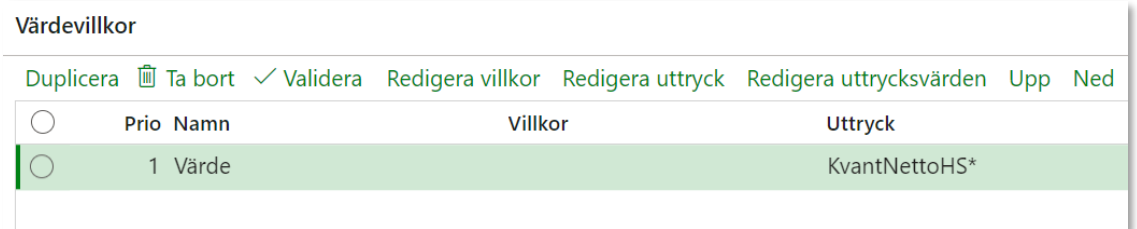

Om värdet är beroende av att ett villkor uppfylls väljer du som prisadministratör *Redigera villkor*

Villkoret anges i en dialogruta:

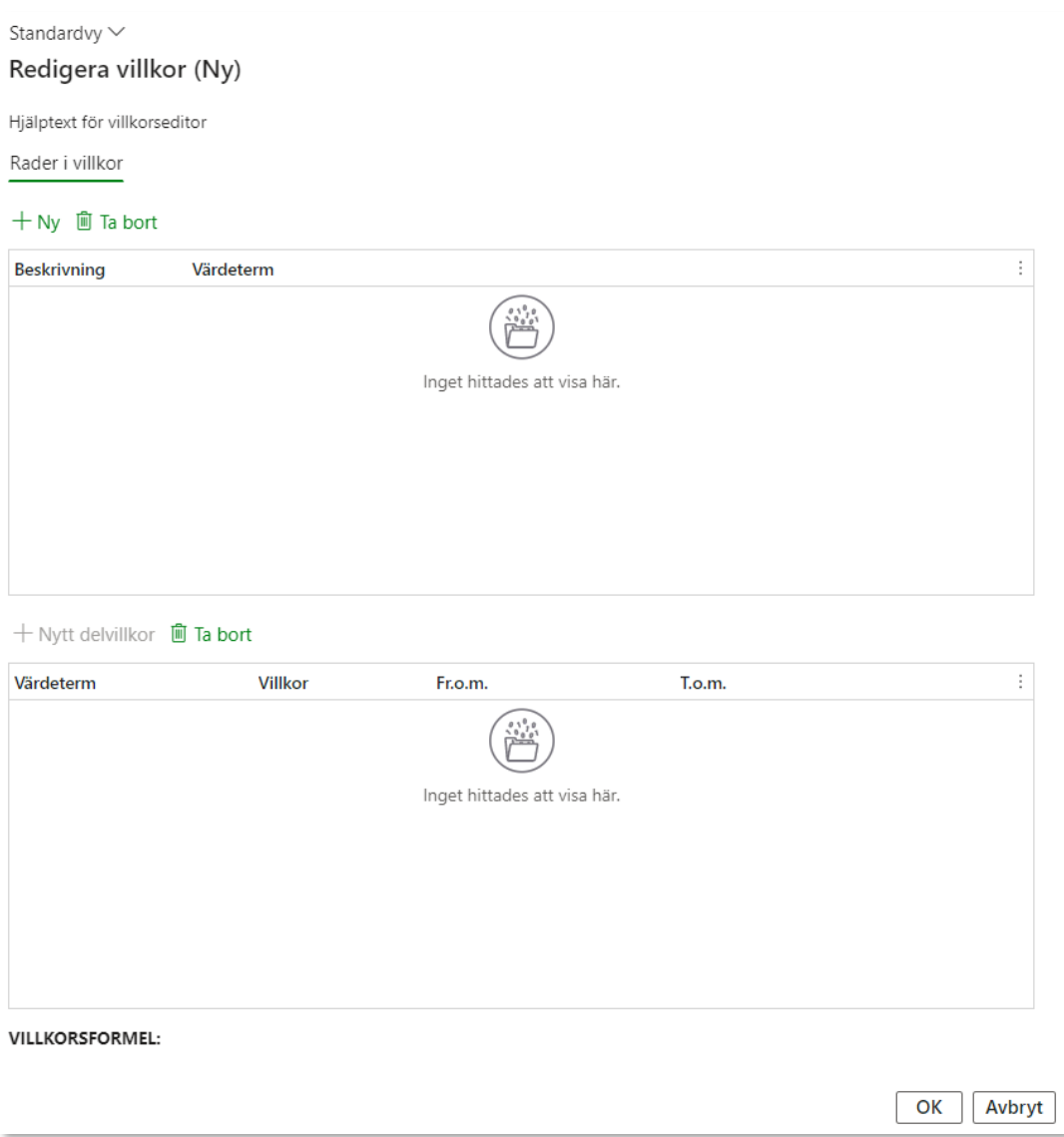

#### Biometria

Box 89 | 751 03 UPPSALA | 010-228 50 00 |info@biometria.se | www.biometria.se  $8(44)$ Copyright© 2023 Biometria Ekonomisk förening

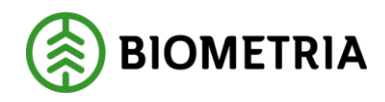

#### <span id="page-9-0"></span>**Rader i villkor**

Under fliken *Rader i villkor* finns de värdetermer som tidigare angetts under Beräknings och värdeelement och som därmed är möjlig att använda för värdevillkor.

Om prisadministratören själv inte lagt till någon värdeterm under Beräknings och värdeelement syns de som priskomponenten ärvt från standardkomponenten. Prisadministratören kan när som helst komplettera med nya värdetermer från den bruttolista som finns tillgänglig under Beräknings- och värdeelement.

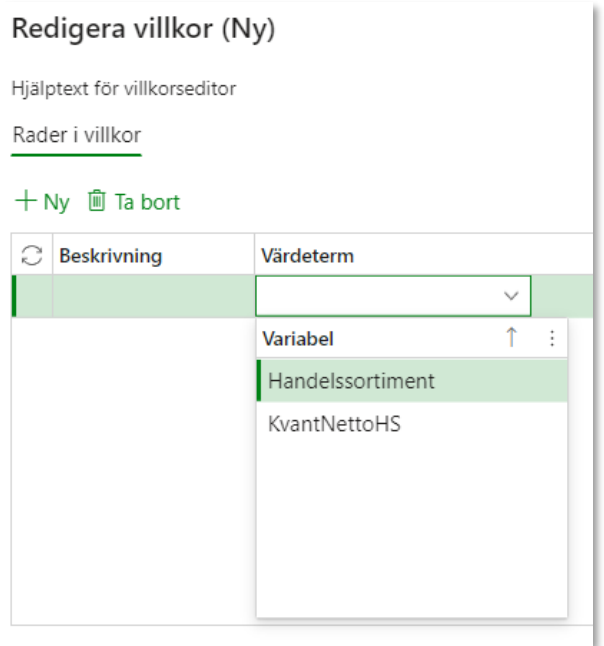

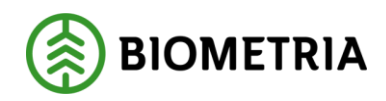

#### <span id="page-10-0"></span>**Komplettera fler värdetermer**

Prisadministratör lägger till värdetermer genom att återgå till avsnittet Beräkningsoch värdeelement i priskomponenten. Välj +Lägg till.

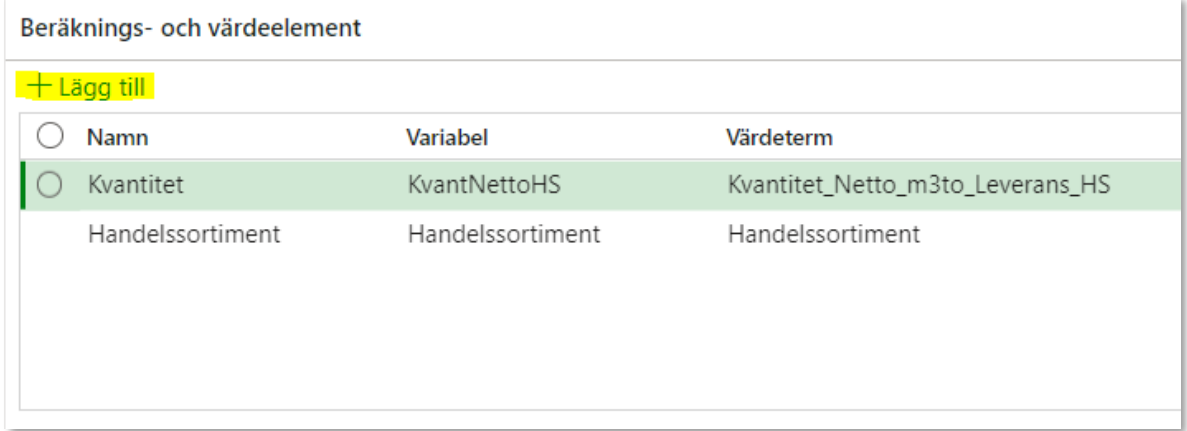

#### Prisadministratören lägger till Mottagningsplats och LLD som möjliga värdetermer.

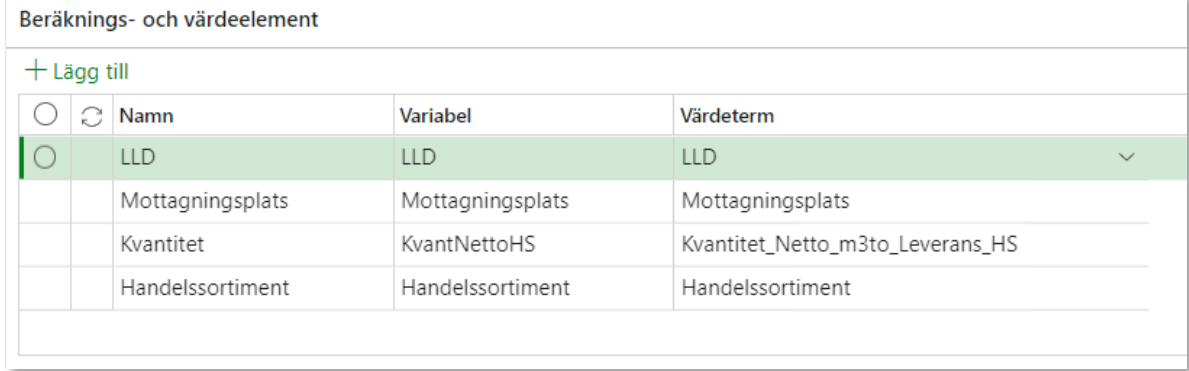

### Värdetermerna blir då direkt tillgängliga som variabler under Rader i villkor i *Redigera villkor.*

#### Redigera villkor (Ny)

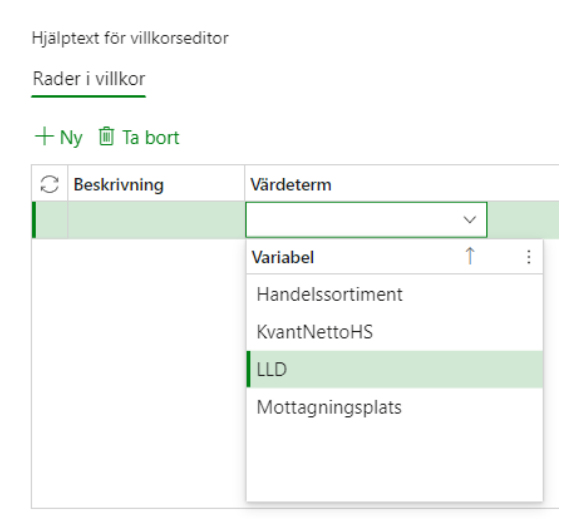

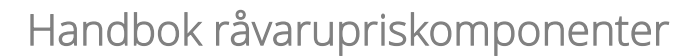

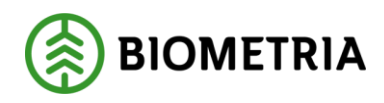

#### <span id="page-11-0"></span>**Delvillkor**

När en värdeterm valts in i Rader i villkor är det möjligt att skapa ett nytt delvillkor.

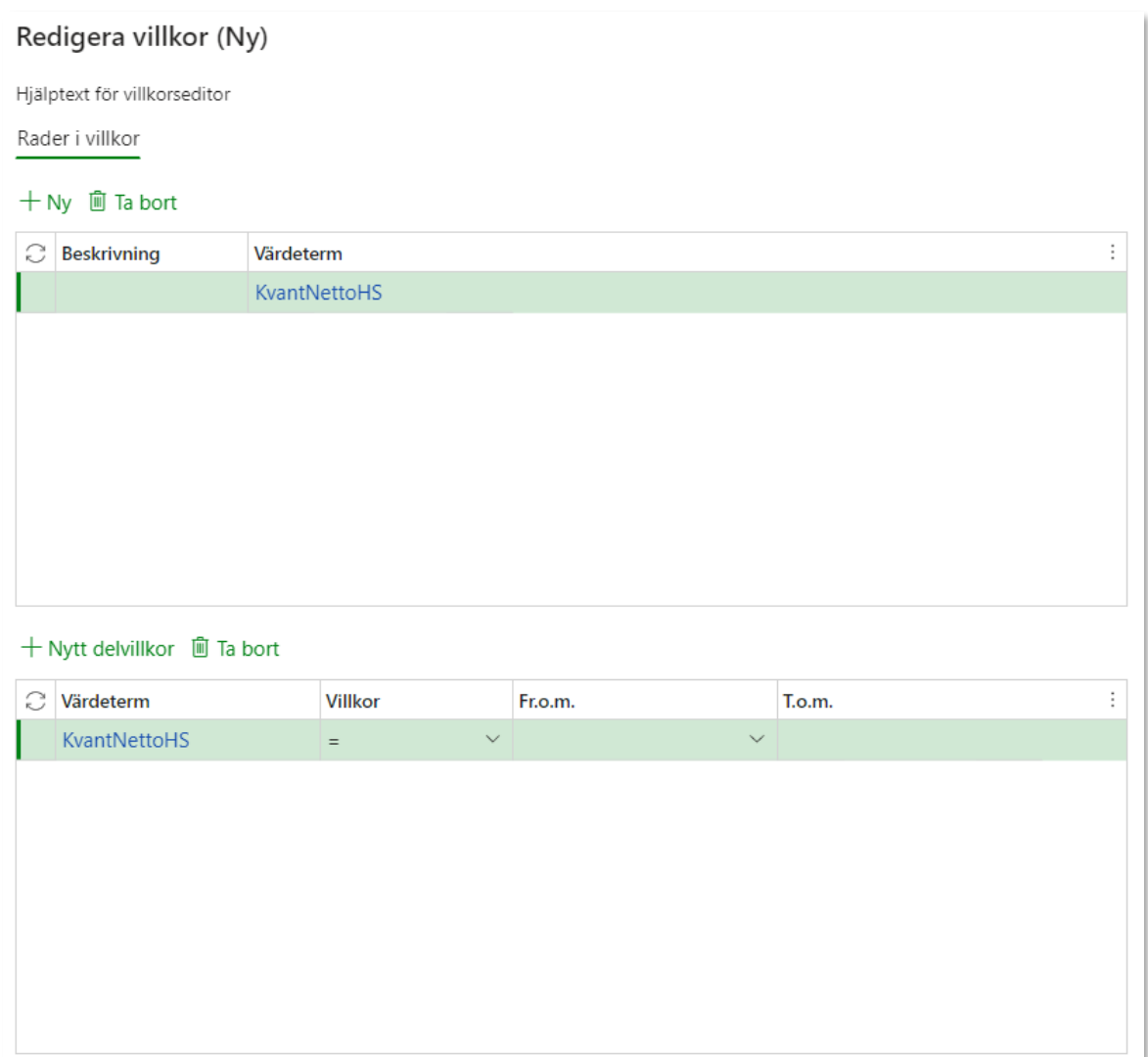

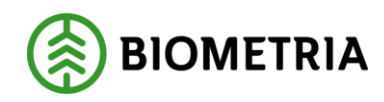

### I fältet *Villkor* finns följande val:

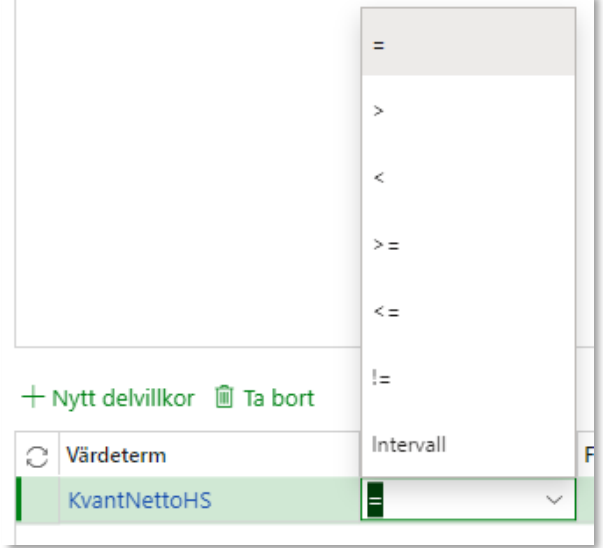

Önskar man villkora med "eller" så sker detta genom att göra en ny värdevillkorsrad. Det finns ingen operator för "eller" i pris råvara.

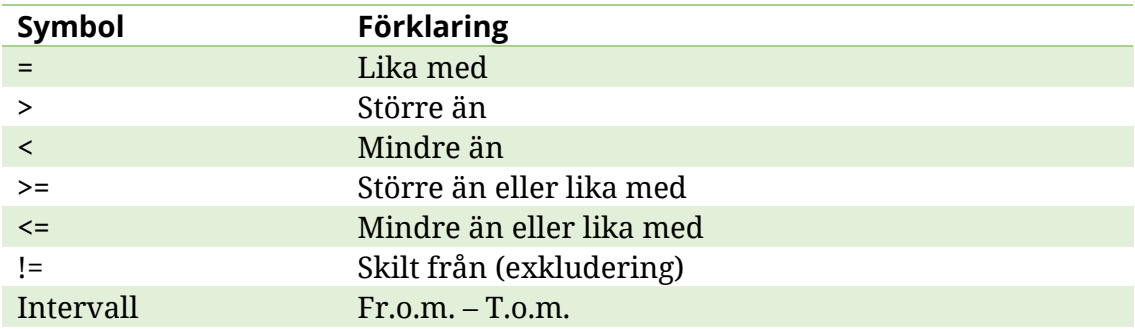

Såvida inte Intervall valts in som operator är det endast möjligt att ange ett värde i fältet *Från*. Operatorn Intervall öppnar upp möjligheten att ange ett värde även i fältet *Till*.

Tills vidare är vår rekommendation att endast använda Intervall med följande värdetermer:

- Mätdatum
- Leveransdatum
- LLD

För intervall på LLD gäller att man måste skapa intervall där start- och slutvärden måste vara existerande LLD koder.

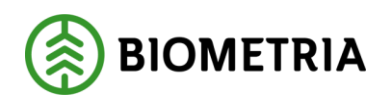

I fältet *Fr.o.m.* finns värdeförrådet för aktuell värdeterm. Om värdeförråd saknas, exempelvis om det gäller kvantitet eller ett fritextfält skriver prisadministratören själv in ett värde i fältet.

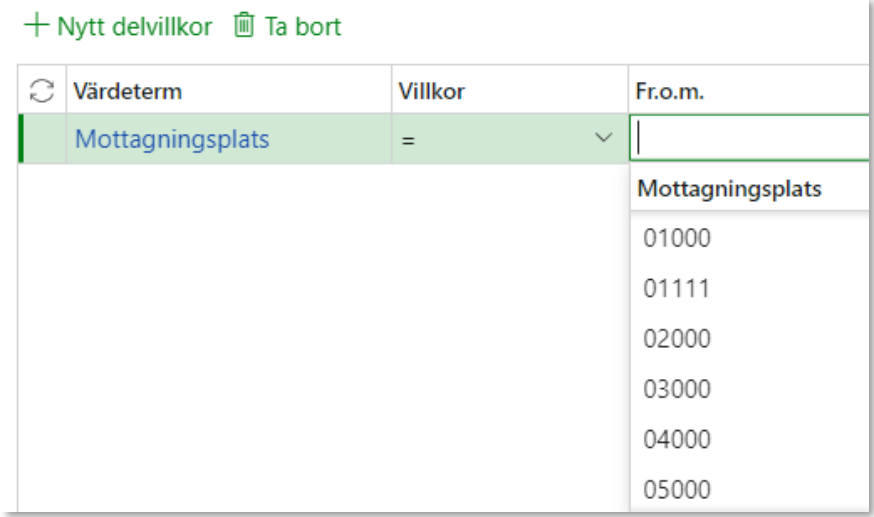

Ett komplett värdevillkor består av Värdeterm (Variabel), Villkor (Operator) och Termvärde (Från/Till).

#### Exempel:

Handelssortimentets nettokvantitet ska vara större än 50

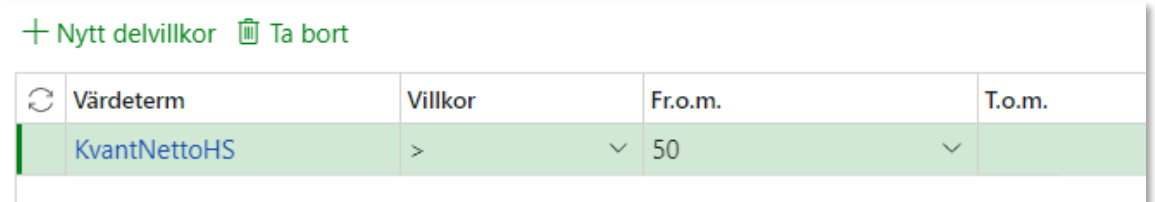

#### Resultatet på raden:

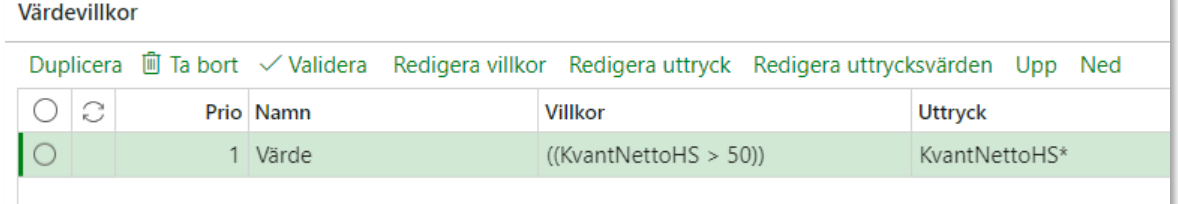

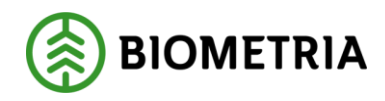

#### <span id="page-14-0"></span>**Flera delvillkor**

Det är möjligt att ange flera delvillkor på en och samma värdevillkorsrad. Detta motsvarar "rad-inom-rad" i VIOL 2.

Ange de värdetermer som ska ingå i värdevillkoret:

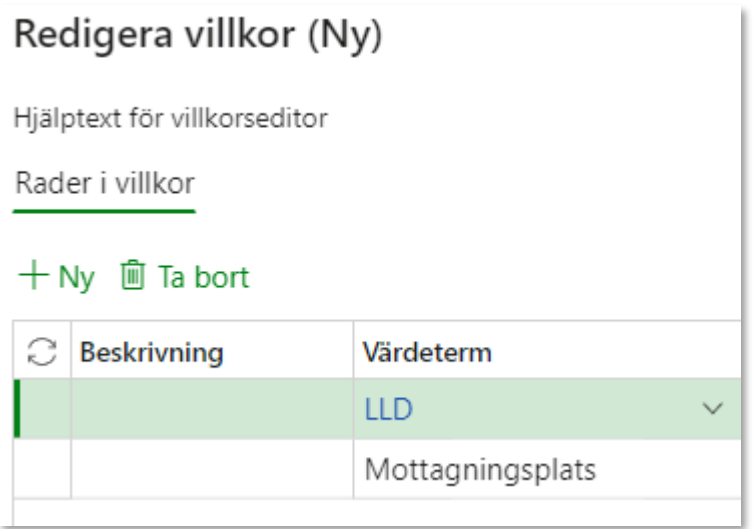

Välj +Nytt delvillkor för att skapa ett delvillkor för den markerade värdetermen (LLD).

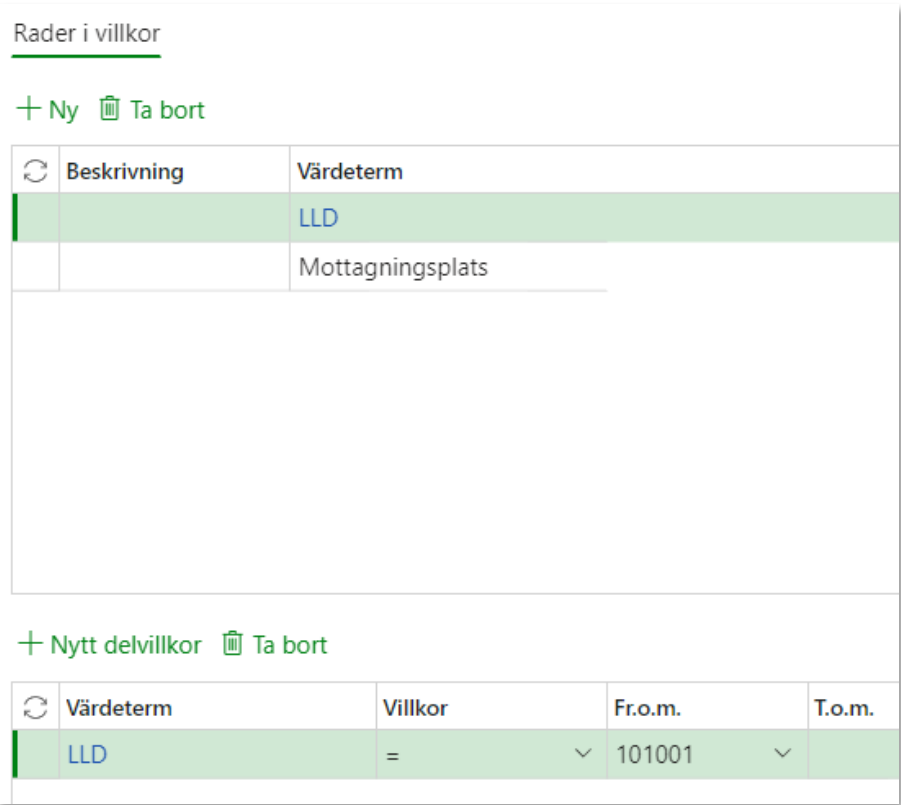

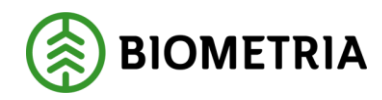

Längst ner presenteras då villkorsformeln som i nuläget ser ut så här:

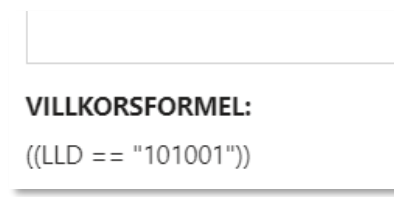

Markera nästa värdeterm (Mottagningsplats) för att skapa ett ytterligare delvillkor:

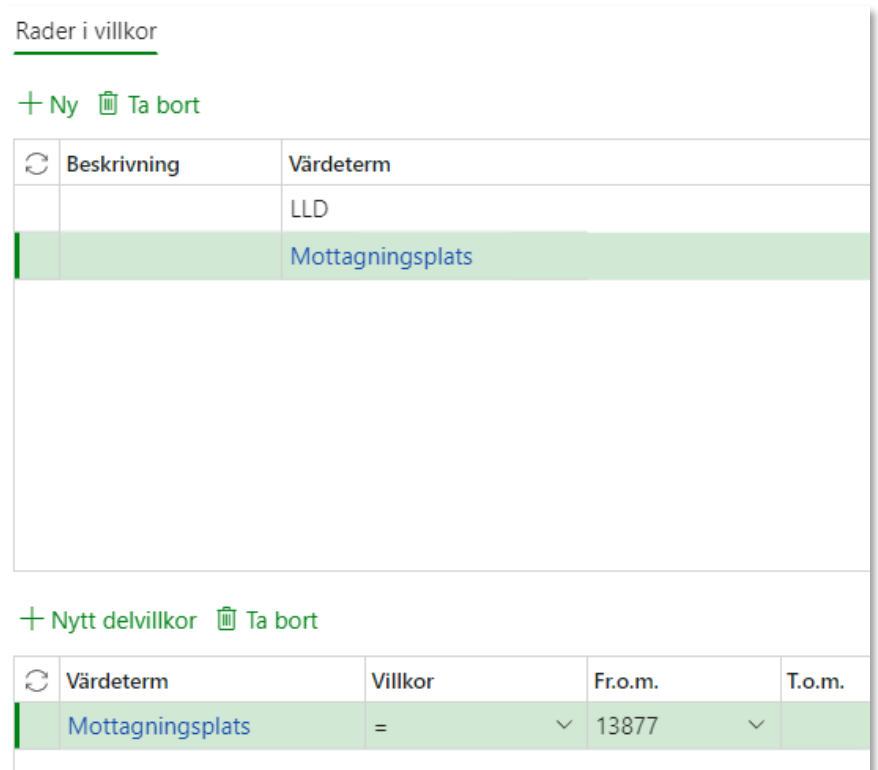

Villkorsformeln längst ner ser nu ut så här:

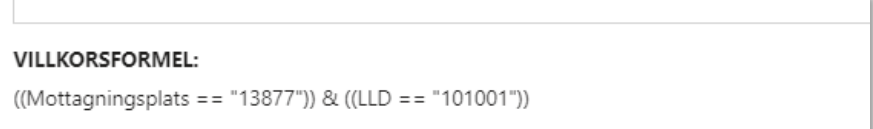

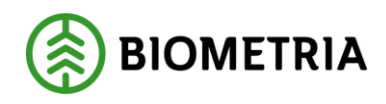

## <span id="page-16-0"></span>Redigera uttrycksvärden

I fältet Uttryck finns en fördefinierad formel som ärvts från standardkomponenten. Denna är inte redigeringsbar av prisadministratören. Prisadministratören kan däremot komplettera uttrycket med ett värde som ska gälla för värdevillkoret.

#### Välj *Redigera uttrycksvärden*

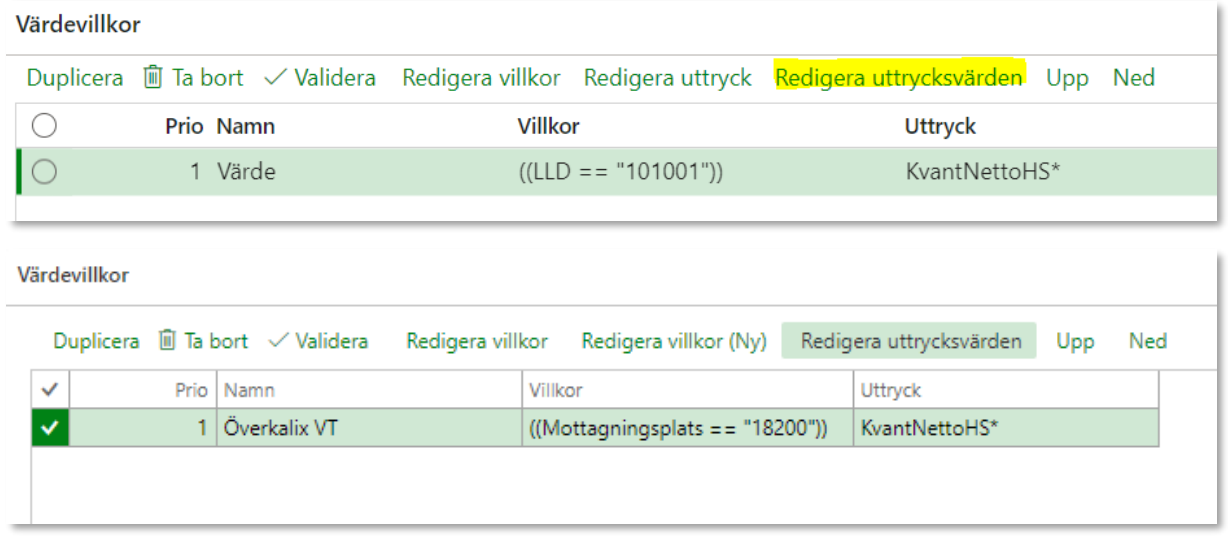

#### En dialogruta öppnas:

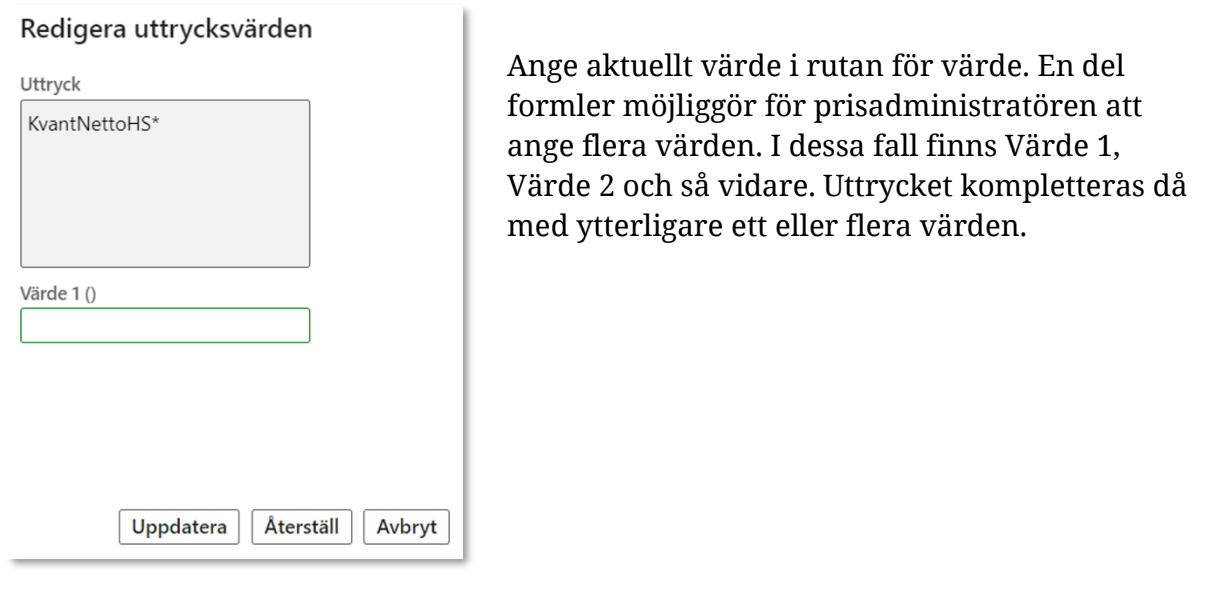

#### Värdevillkor

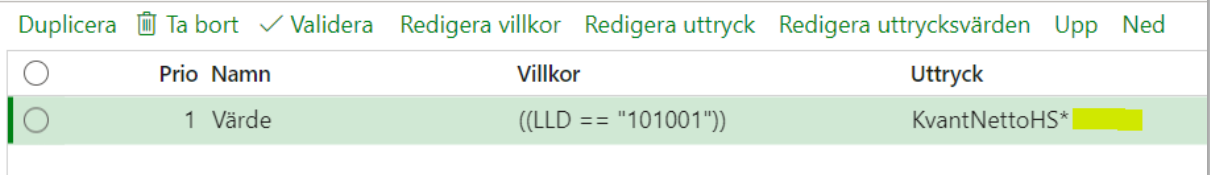

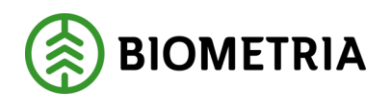

## <span id="page-17-0"></span>Kompletta värdevillkor

### **Exempel 1:**

Detta värdevillkor innebär att värdeberäkningen beräknar ett tillägg med 100kr/m3f om Mottagningsplatsen är **lika med** Överkalix VT (18200).

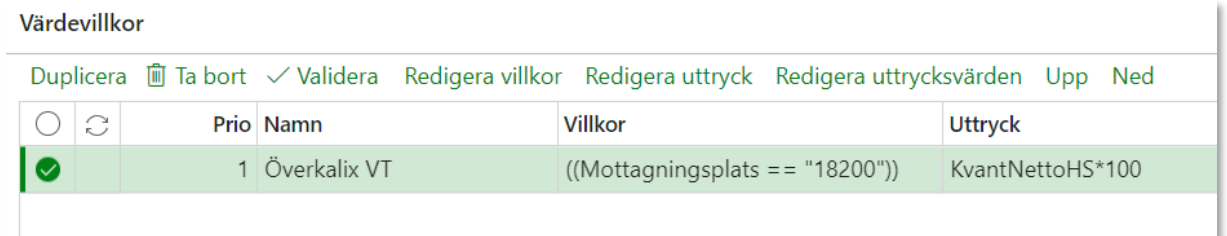

#### **Exempel 2:**

Detta värdevillkor innebär att värdeberäkningen beräknar ett tillägg med 100kr/m3f om mottagningsplatsen är **lika med** Överkalix VT (18200) och 150kr/m3f om mottagningsplatsen är **lika med** Jutos Timber (19401). Om mottagningsplatsen är varken eller sker ingen värdeberäkning med priskomponenten.

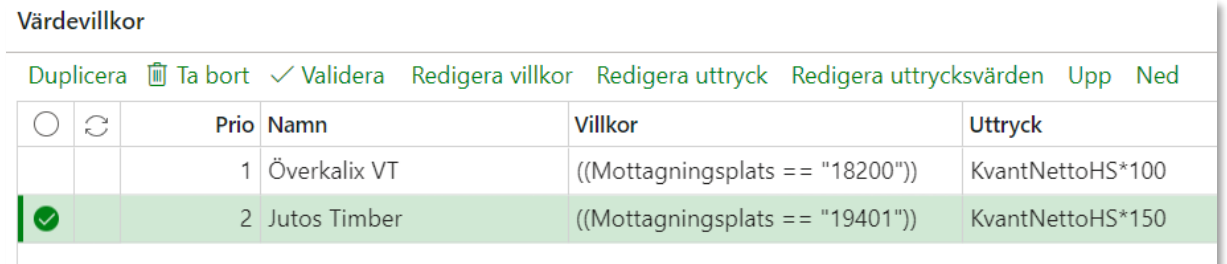

#### **Exempel 3:**

Detta värdevillkor innebär att värdeberäkningen beräknar ett tillägg med 100kr/m3f om mottagningsplatsen är **lika med** Överkalix VT (18200) **ELLER lika med** Jutos Timber (19401). Om mottagningsplatsen är varken eller sker ingen värdeberäkning med priskomponenten.

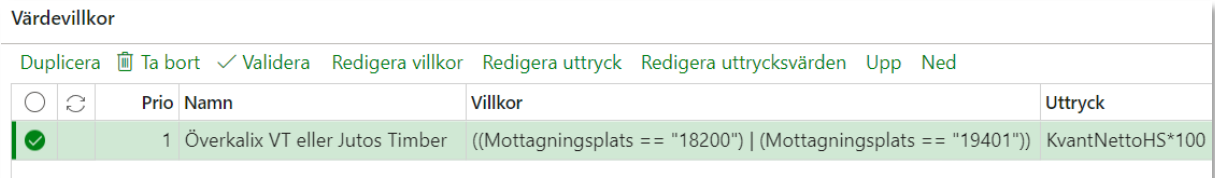

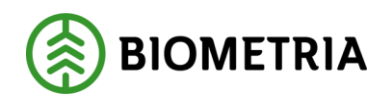

### Delvillkoret ser då ut så här i *Redigera villkor*

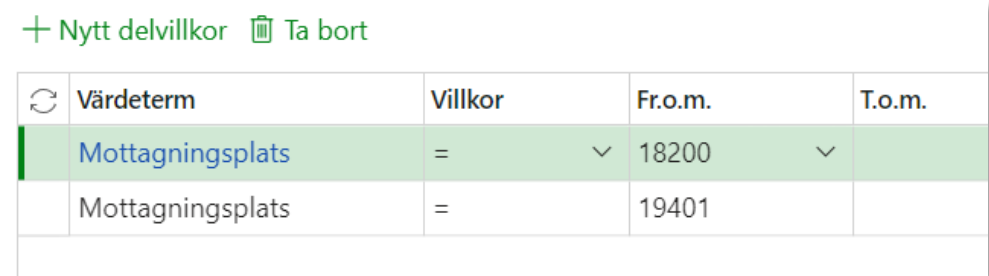

## <span id="page-18-0"></span>**Filtrering av värde- och urvalsvillkor**

I prisfunktionen har logik tillförts för att underlätta för prisadministratören vid val av värde- och urvalsvillkor. Alla priskomponenter har en summeringsnivå definierad, som ärvts från standardkomponenten. Summeringsnivån kan vara av typen Leverans eller Objekt. Summeringsnivån avgör vilken kvantitet som priskomponenten ska konsumera i värdeberäkningen.

På samma sätt är värde- och urvalsvillkor i pris uppsatta. Därför finns det till exempel både Produkt\_leverans och Produkt\_objekt.

När en prisadministratör arbetar med värde- och urvalsvillkor i en priskomponent, sker en kontroll av den aktuella priskomponentens summeringsnivå. Det innebär att prisadministratören endast kan välja in värde- och urvalsvillkor som har samma summeringsnivå som aktuell priskomponent. Prisadministratören behöver inte fundera om det till exempel är Produkt\_leverans eller Produkt\_objekt som ska väljas in. Funktionen resulterar i att felaktig eller utebliven värdeberäkning, på grund av felaktiga värde- och urvalsvillkor, kan förhindras.

Utöver detta kommer de priskomponenter som agerar på Leveransnivå men är av typen Brutto- och Avdragskvantitet inte ha tillgång till värdetermen Produkt\_leverans. Detta eftersom dessa kvantiteter aldrig får tillgång till en produktfördelning.

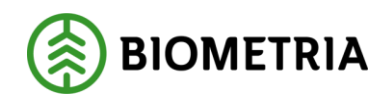

## <span id="page-19-0"></span>**Grundpris**

## <span id="page-19-1"></span>Grundprismatris

För att skapa en grundpriskomponent där priset hämtas ur en matris behöver först prismatrisen och eventuell längdkorrektion skapas separat.

### **Prismatris och längdkorrektion**

Prismatris och längdkorrektion skapas genom: **Pris råvara** > Matriser och längdkorrektioner > Prismatriser Längdkorrektioner

Varje skapad prismatris sparas sedan under *Prismatriser*. Varje skapad längdkorrektion sparas sedan under *Längdkorrektioner*.

Det finns flera sätt att skapa en prismatris/längdkorrektion:

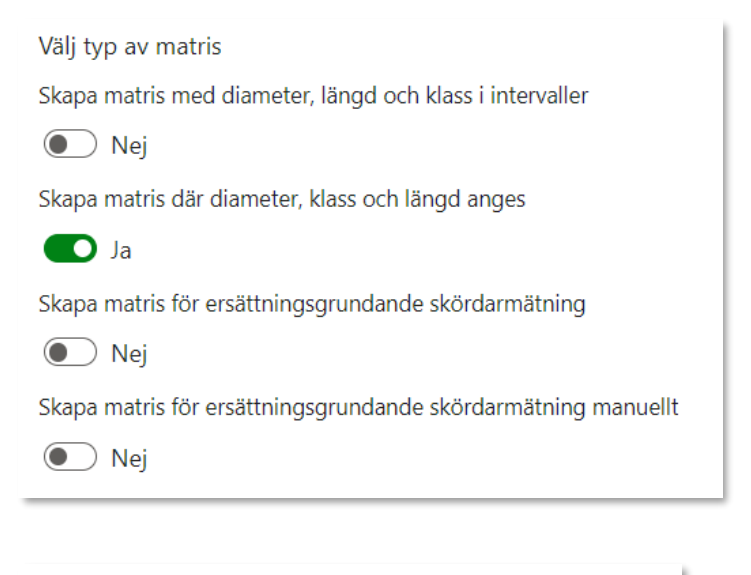

Välj typ av längdkorrektion

Skapa matris med diameter, längd och klass i intervaller

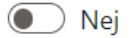

Skapa matris där diameter, klass och längd anges

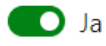

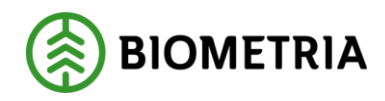

## **Diameter, längd och klass i intervaller**

#### Prismatris:

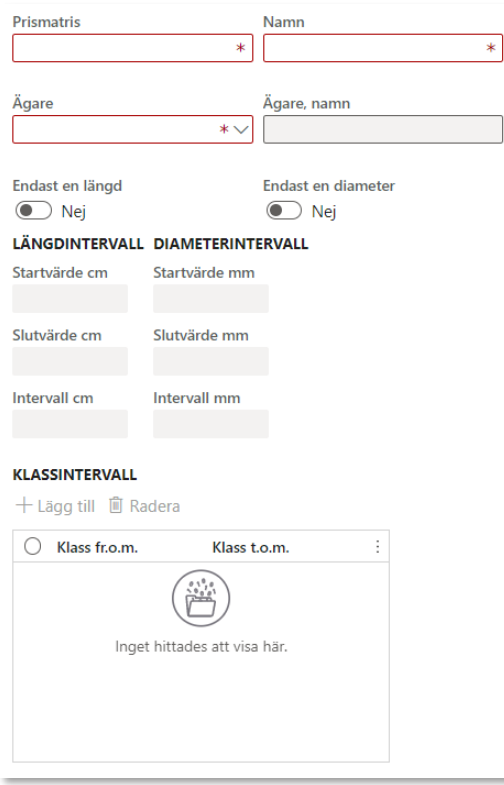

#### Längdkorrektion:

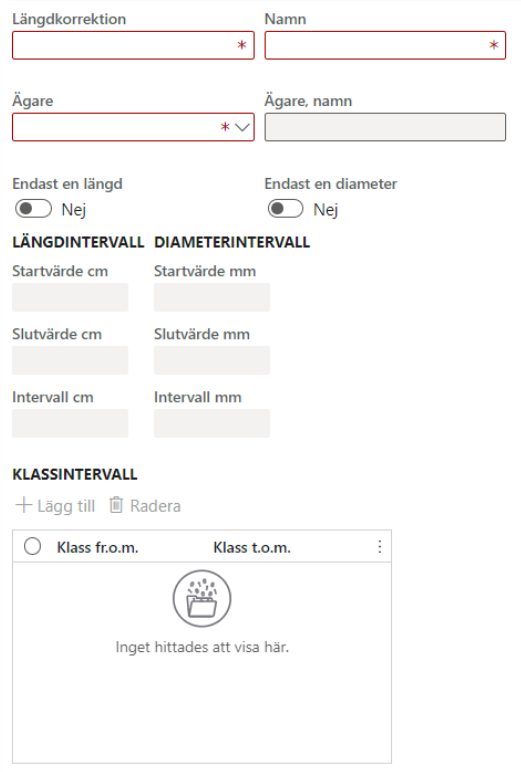

#### Biometria

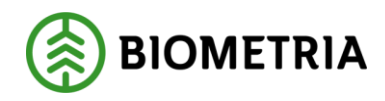

### **Diameter, längd och klass anges**

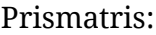

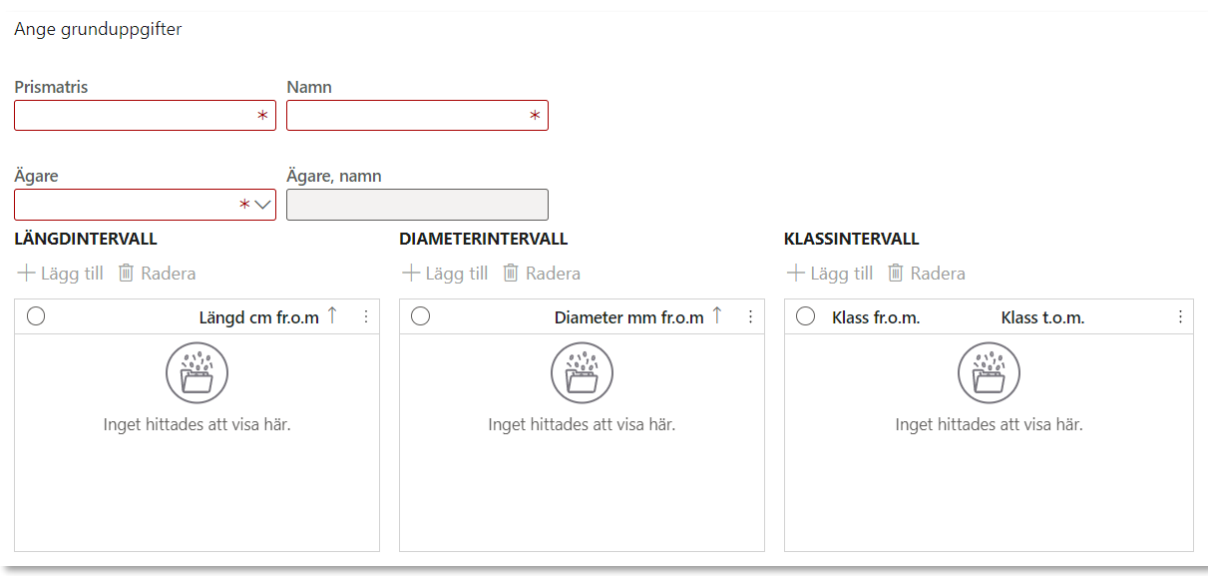

#### Längdkorrektion:

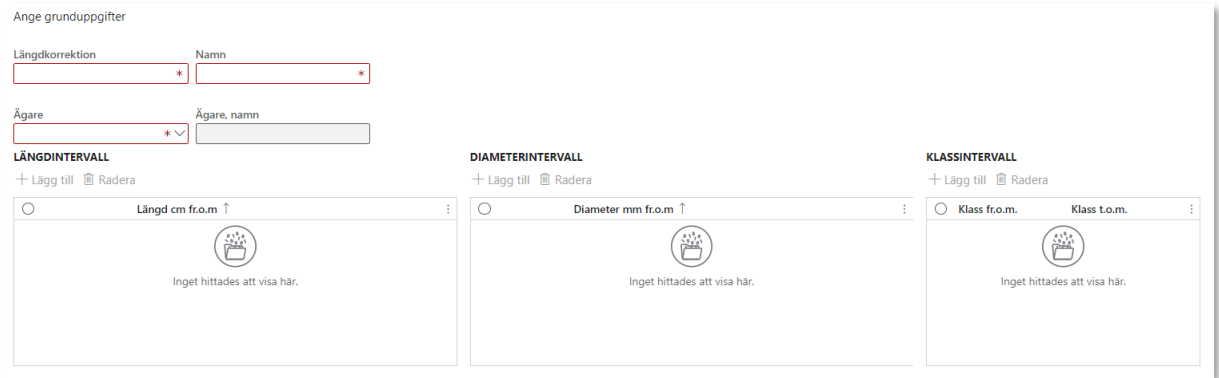

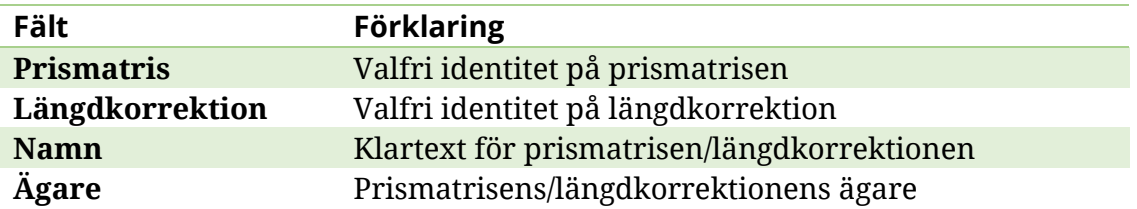

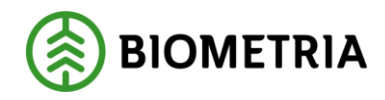

## <span id="page-22-0"></span>**Ange klass i prismatris eller längdkorrektion**

Samma pris oavsett klass:

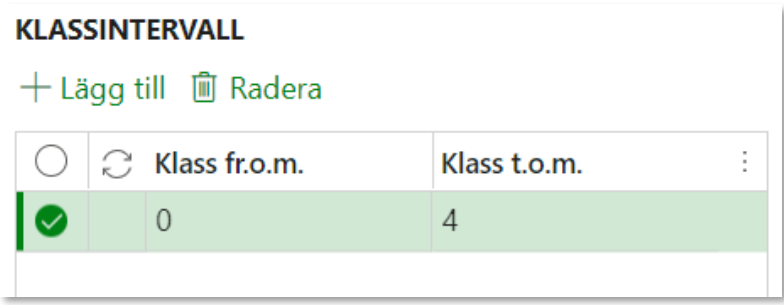

Olika pris för olika klasser:

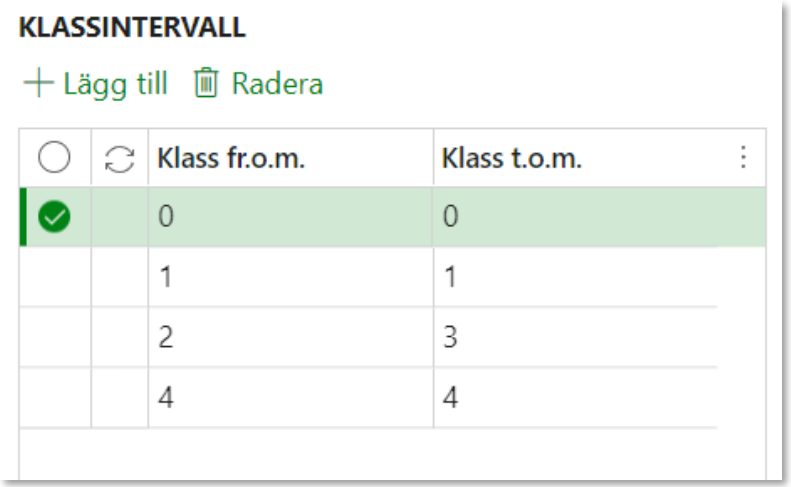

### <span id="page-22-1"></span>**Utelämna värde i en längdkorrektion**

Det finns ett verksamhetsbehov av att kunna utelämna värde i vissa celler i en längdkorrektion. Det kan till exempel vara så att en längdkorrektion innehåller två olika diameterintervall och att vissa längdmoduler enbart är gällande för en av dessa. Eftersom lösningen bygger på att samtliga värden anges i en och samma matris, anges en variabel för att få värdeberäkningen att ignorera denna cell. Variabeln är 9999,00.

Anledningen till att vi måste använda en variabel, är att värdeberäkningen inte kan exekveras om det förekommer blanka värden. När variabeln 9999,00 skrivs in i en cell i längdkorrektion innebär detta att denna cell ska ignoreras. Värdeberäkningen läser i stället närmsta cell, i fallande ordning.

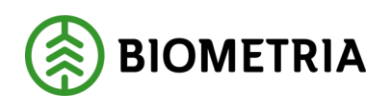

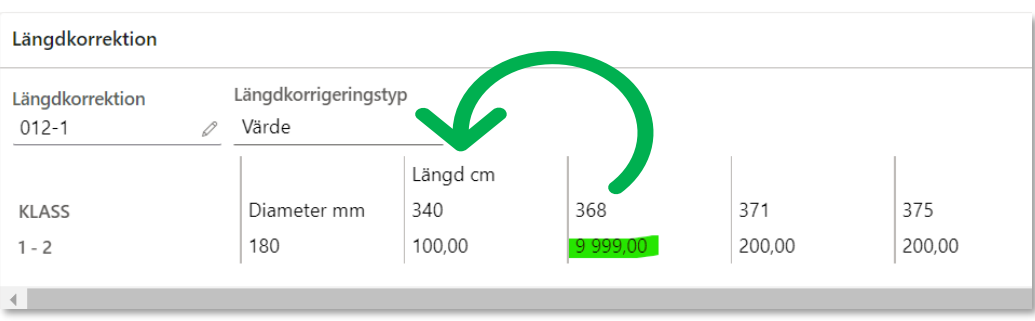

Om 9999,00 används i första cellen i längdkorrektionen, och en stock får träff mot denna innebär det att stocken inte kommer få någon träff alls i längdkorrektionen.

**Obs!** att det endast är i längdkorrektionen som 9999,00 är en variabel. I prismatrisen är detta ett värde.

#### <span id="page-23-0"></span>**Skapa priskomponent - Grundprismatris**

Välj en standardkomponent för Grundprismatris och skapa en företagsunik priskomponent av den.

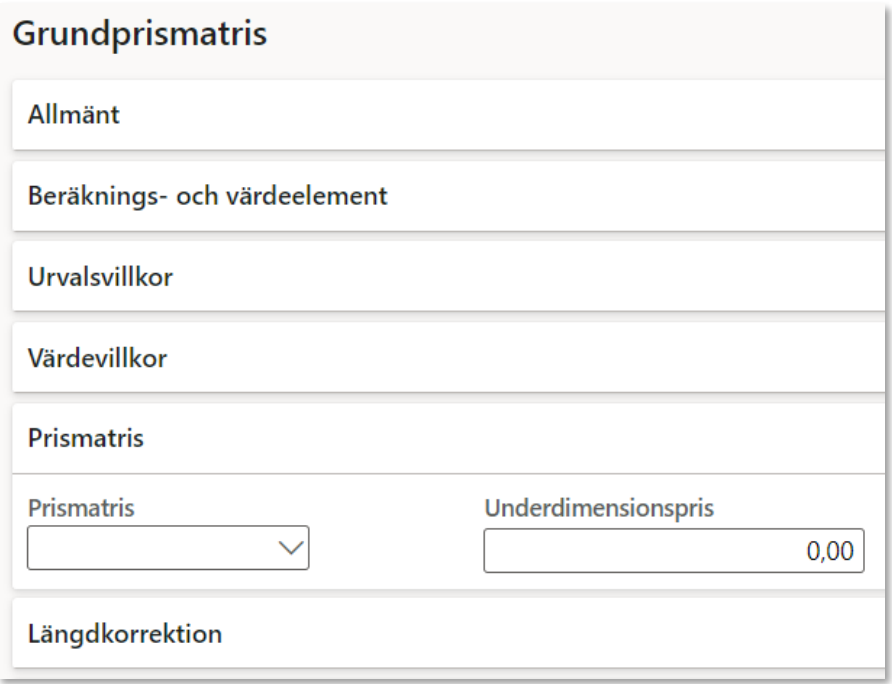

Ange ingenting under värdevillkor utan välj i stället fliken **Prismatris**.

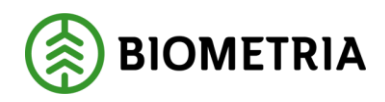

I fältet *Prismatris* är det möjligt att öppna en lista med de för ägaren tillgängliga prismatriser. Välj in en prismatris.

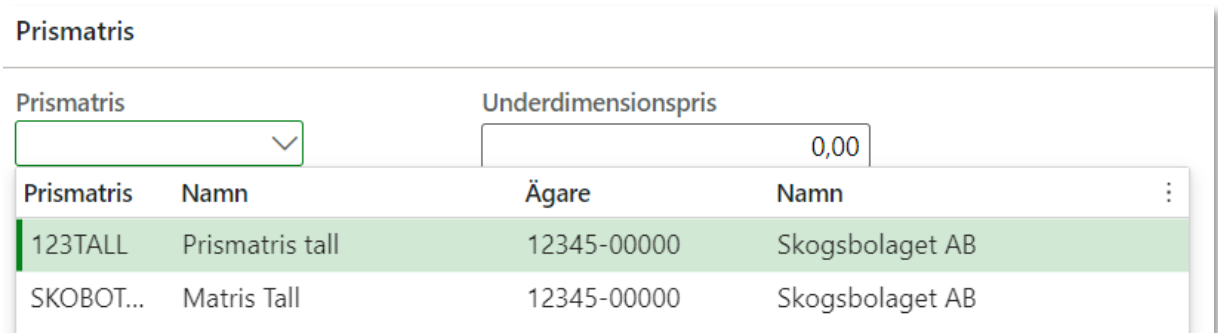

I fältet *Underdimensionspris* kan ett värde anges som gäller för de stockar som är klenare eller kortare än prismatrisens startvärden.

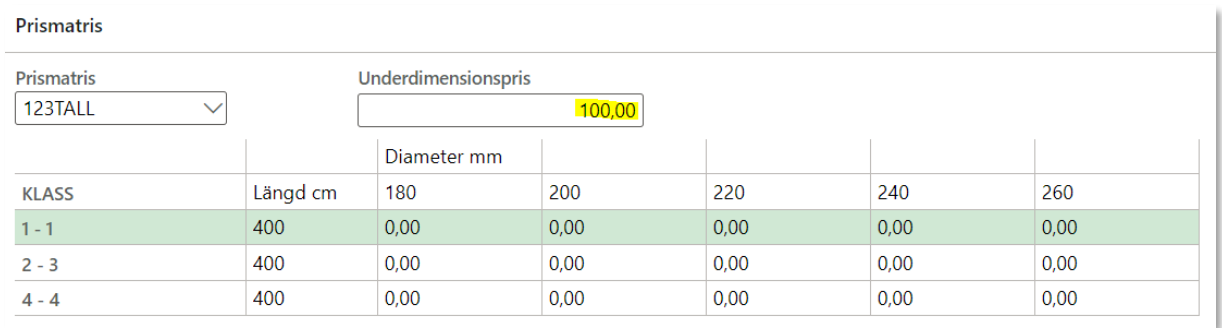

Om det till grundprismatrisen även ska tillhöra en längdkorrektion, välj fliken **Längdkorrektion**:

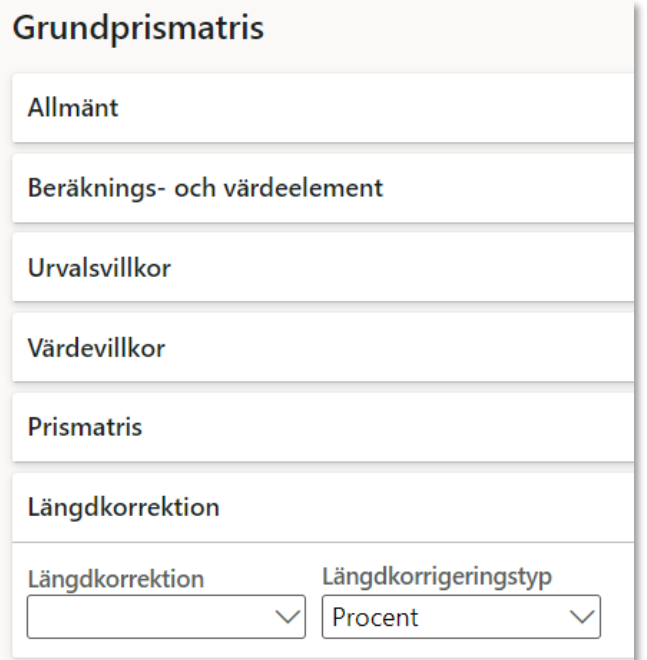

#### Biometria

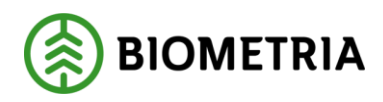

I fältet *Längdkorrektion* är det möjligt att öppna en lista med de för ägaren tillgängliga längdkorrektioner. Välj in en längdkorrektion.

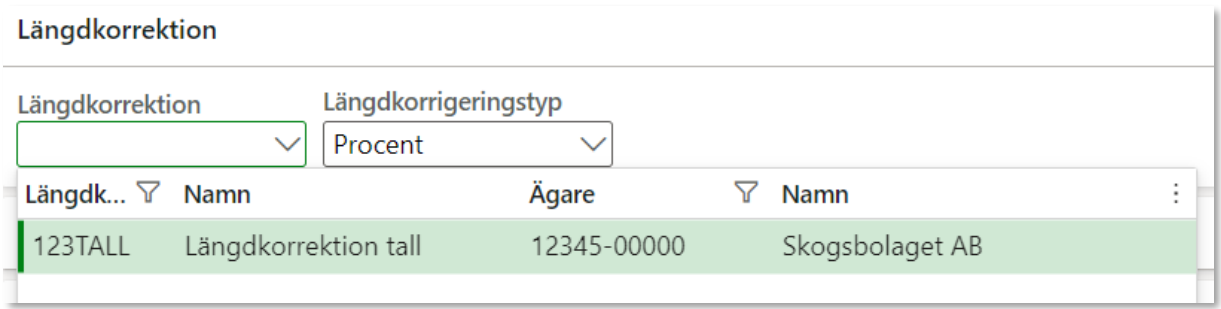

I fältet *Längdkorrektionstyp* anges om aktuell längdkorrektion avser procent eller värde.

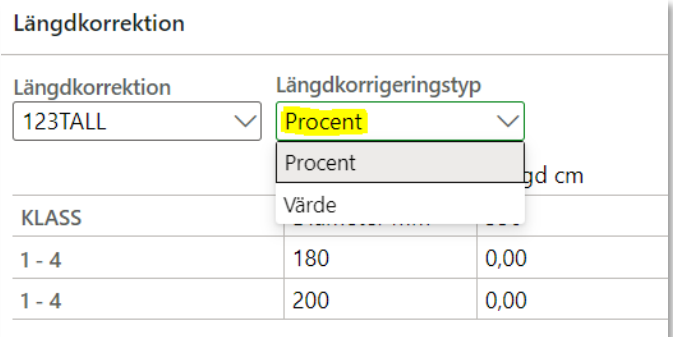

När priskomponenten sparas med prismatis och eventuell längdkorrektion fylls fliken värdevillkor automatiskt i utifrån den aktuella prismatrisen/längdkorrektionen.

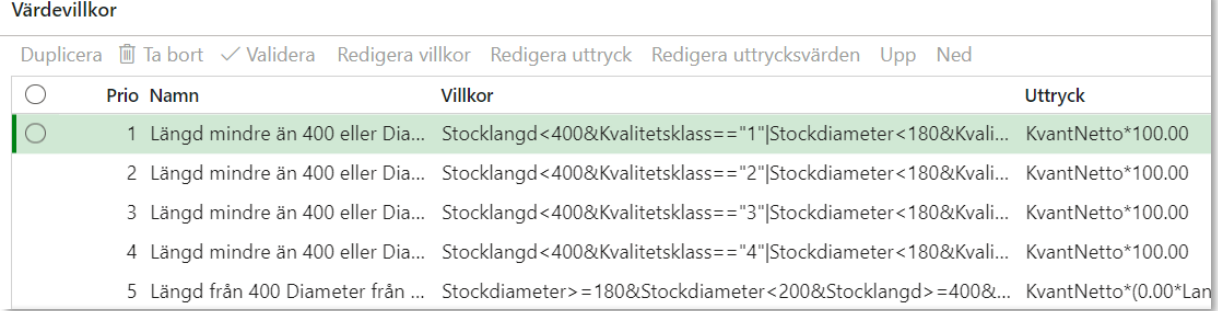

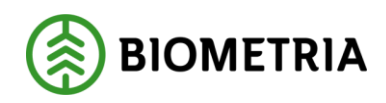

## <span id="page-26-0"></span>Fast grundpris

På kvalitetsordern lagras en total kvantitet för hela leveransen samt kvantiteterna för respektive produkt.

#### Exempel:

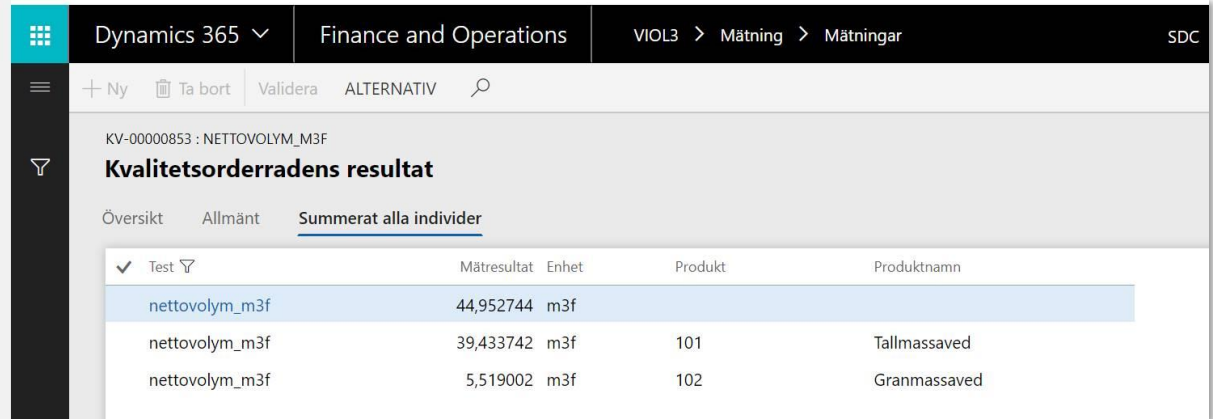

Fast grundpris kan styras på två olika nivåer, handelssortiment eller produkt. Om priset styrs per produkt kan den fördelade kvantiteten hämtas, om priset styrs per handelssortiment kan endast den totala kvantiteten hämtas. Därför finns två olika standardkomponenter.

Det är inte möjligt att blanda villkor med produkter och handelssortiment i samma priskomponent. Detta riskerar att en del produkter värdeberäknas dubbelt, då de kvantiteterna ingår i såväl den fördelade som den totala kvantiteten.

Observera att det i VIOL 3 alltid sker en fördelning till produkt vid inmätning, till skillnad från VIOL 2 där det ibland inte finns en FSST (fördelat sortiment).

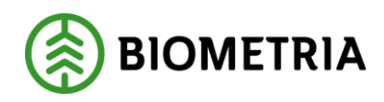

### <span id="page-27-0"></span>**Fast grundpris per produkt**

#### Exempel 1:

Olika priser gäller för produkterna Tallmassaved (101), Granmassaved (102) respektive Contortamassaved (10M).

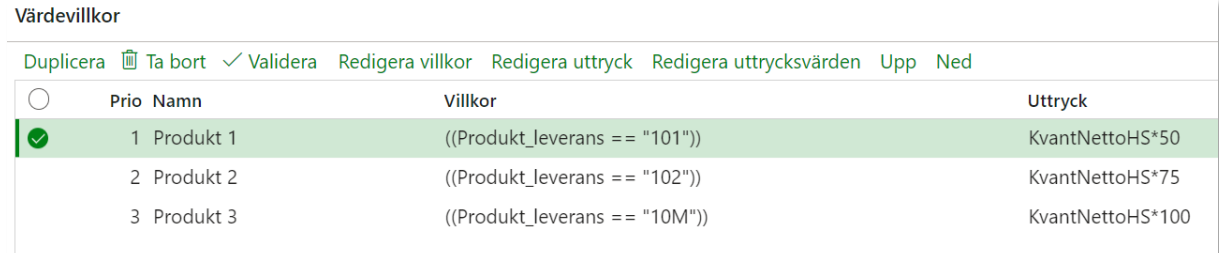

#### Exempel 2:

Ett pris ska gälla för Tallmassaved (101) och ett annat pris ska gälla för Granmassaved (102) och Contortamassaved (10M).

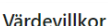

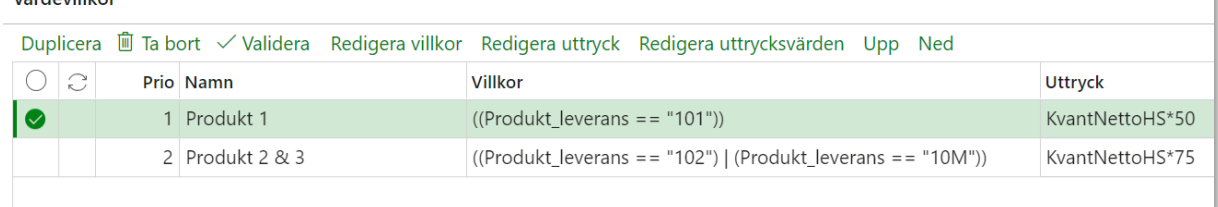

## <span id="page-27-1"></span>**Fast grundpris per handelssortiment**

Exempel 1:

Olika priser gäller för handelssortimenten Barrmassaved fördelad (100-1), Granmassaved (102-1) respektive Contortamassaved (10M-1).

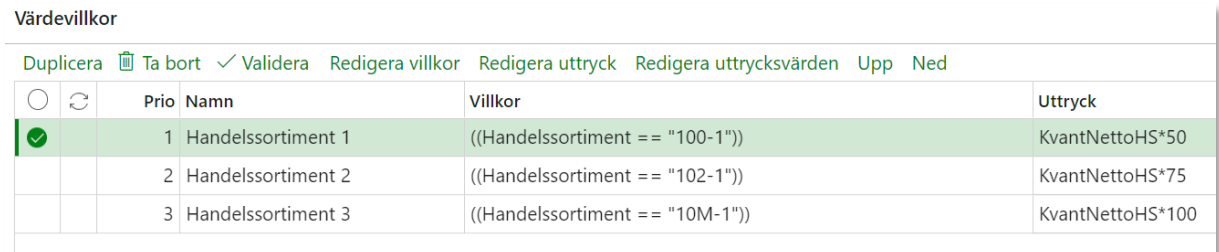

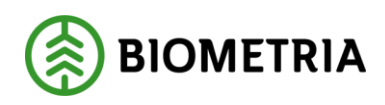

#### Exempel 2:

Ett pris gäller för handelssortiment Barrmassaved fördelad (100-1), ett annat pris gäller för Granmassaved (102-1) och Contortamassaved (10M-1).

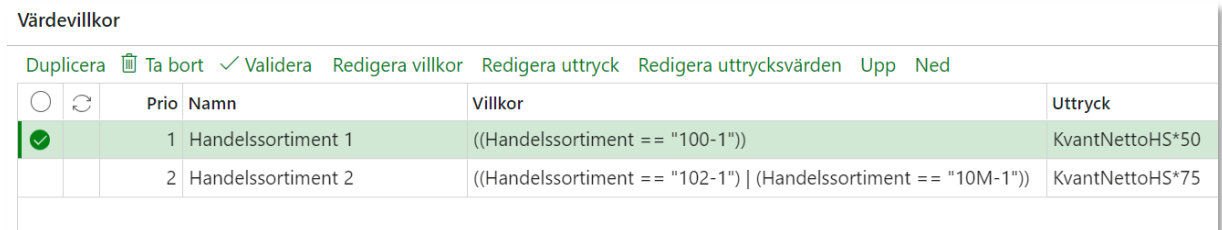

## <span id="page-28-0"></span>Fast grundpris med torrhaltsjustering

Av systemtekniska skäl i VIOL 2 är det inte möjligt att skapa en så kallad "torrhaltstrappa" direkt i ett grundprisark, utan denna behöver byggas separat i ett T/A-ark. I VIOL 3 möjliggör standardkomponenten Fast grundpris med torrhaltsjustering att "torrhaltstrappan" skapas direkt som ett grundpris. Termen Torrhaltsprocent kan endast hämta ett resultat från ordinarie mätning.

Duplicera raden till antalet steg som din torrhaltstrappa består av, exempelvis fyra.

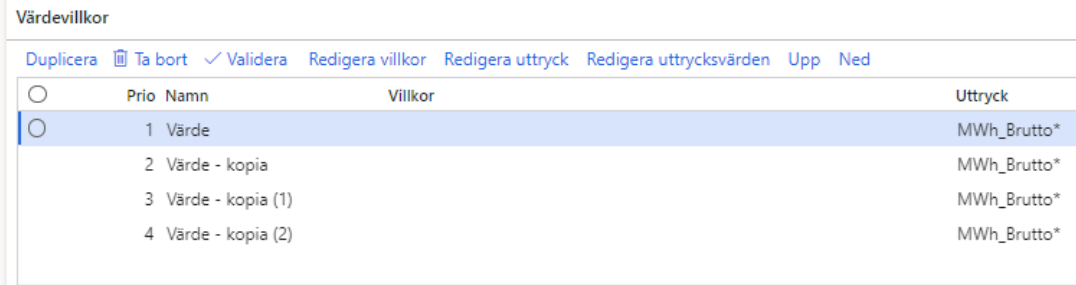

#### Justera *Namn* efter önskemål:

#### Värdevillkor

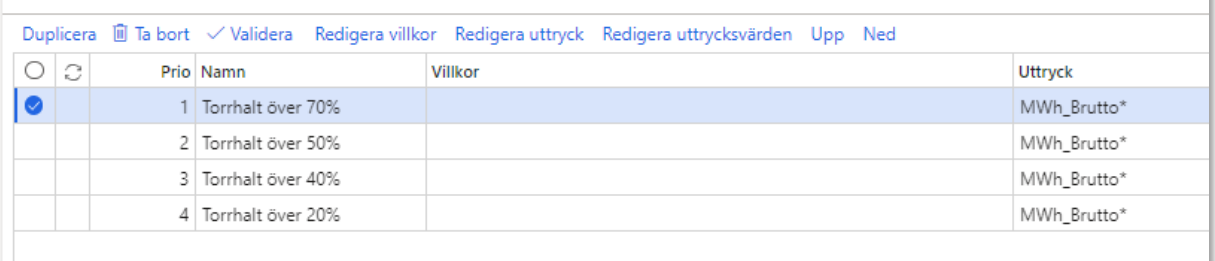

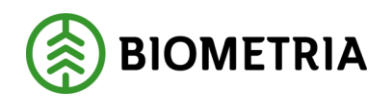

*Redigera villkor* och *uttrycksvärden* för respektive rad. Obs! Tänk på Prio.

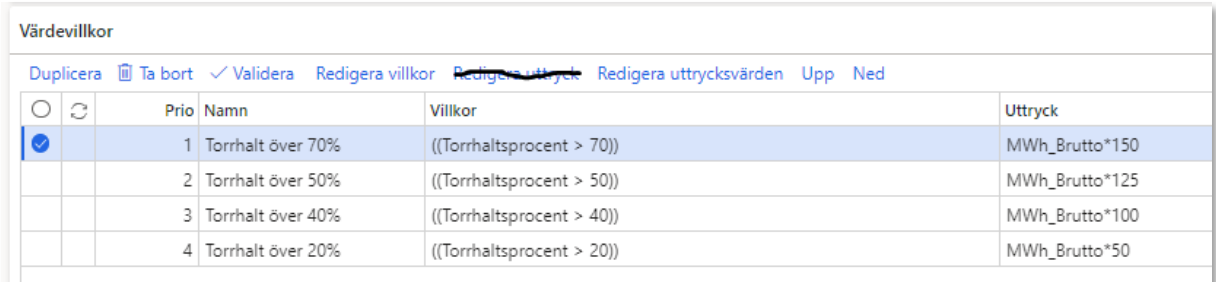

## <span id="page-29-0"></span>**Dimensionsberoende**

Gällande prismatris som tillämpas i en priskomponent av typen dimensionsberoende T/A är det möjligt att avgränsa prismatrisen genom att ange slutlängd och slutdiameter, som innebär ett avslut i prismatrisens sista cell. Det innebär att alla stockar vars längder och dimensioner som inte ryms inom prismatrisens angivna värden exkluderas värdeberäkning. Endast stockar som överensstämmer med prismatrisens angivna längder och dimensioner ska exekveras och redovisas för de stockar som överensstämmer med prismatrisens angivna längder och dimensioner.

Slutlängd och slutdiameter är per default satt till 9999 cm respektive 9999 mm.

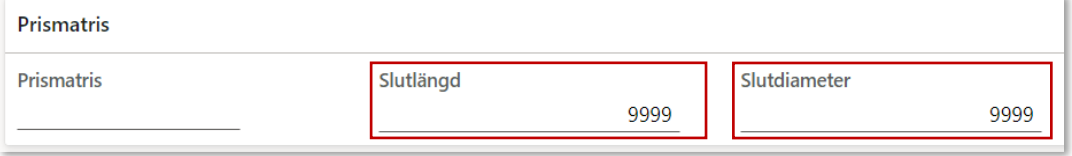

## <span id="page-29-1"></span>**Egenskapsberoende**

### <span id="page-29-2"></span>Vrak per produkt

Standardkomponenten Vrak per produkt ska användas då man avser att värdeberäkna en vrakkvantitet. Standardkomponenten ger möjlighet för differentierat prissättning per produkt, till exempel exkludera vrakprodukten metall och föroreningar (9998).

Standardkomponenten innehåller en formel som beräknar kvantiteten per vrakprodukt gånger ett värde.

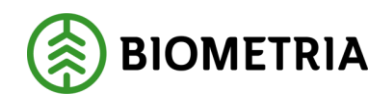

## <span id="page-30-0"></span>**Produktionsberoende**

## <span id="page-30-1"></span>Avverkningskadeklass

Information om avverkningsskadeklass fås från mottagningskontrollen och är uppsatt som ett affärsvillkor i Mäta. En konsekvens av detta är att vi inte kan införa kontroller på giltiga värden för termen Avverkningskadeklass i pris råvara. Användaren måste själv säkerställa att rätt tecken anges. Giltiga tecken är 0-6.

## <span id="page-30-2"></span>**Samfinansberoende**

Till komponenttypen samfinansberoende T/A hör exempelvis Älgbetesinventering (ÄBIN), Svenska Skogen, Svenskt Trä och Skogforskbidrag. Då dessa oftast är generella avdrag som gäller för den totala kvantiteten behöver inga villkor sättas upp. Det räcker att uppdatera uttrycksvärdet till önskat värde.

Exempel 1: Välj Standardkomponenten Svenskt Trä och skapa en priskomponent. Under värdevillkor väljer du *Redigera uttrycksvärden* Ange önskat värde. Lämna blankt i *Villkor* Priskomponenten är redo att aktiveras.

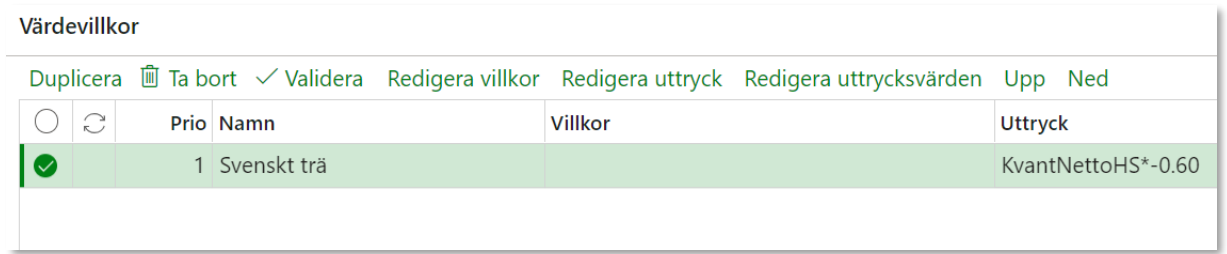

## <span id="page-30-3"></span>**Certifikatsberoende**

Exempel på värdevillkor i en priskomponent som styr värdet beroende på typ av certifiering på förstaledskontraktsraden. Certifikatsberoende priskomponenter fungerar endast för värdeberäkning av förstaledsaffärer.

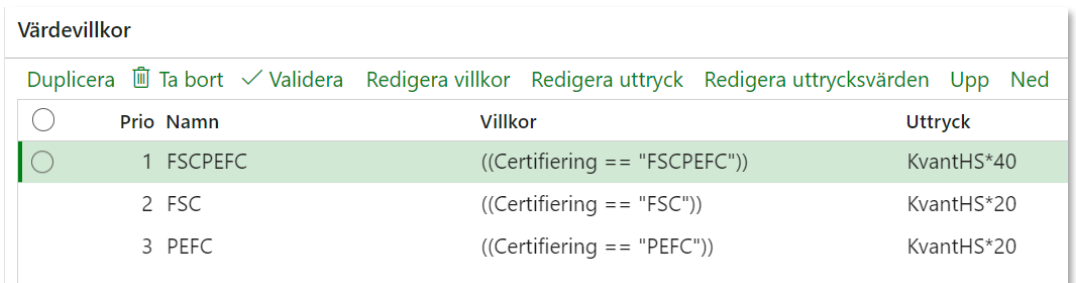

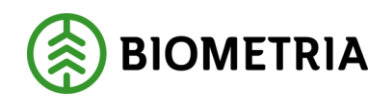

## <span id="page-31-0"></span>**Kontraktsberoende**

### <span id="page-31-1"></span>Blånadsklass

Information om Blånadsklass fås från mottagningskontrollen och är uppsatt som ett affärsvillkor i Mäta. Därmed är blånadsklass otillgänglig för stickproven (kollektivvariant 1). Därför har standardkomponenterna för blånadsklass lagts till gruppen Kontraktsberoende och eventuella avdrag sker därmed på leveransnivå.

En konsekvens av att Blånadsklass är uppsatt som affärsvillkor är att vi inte kan införa kontroller på giltiga värden för termen Blånadsklass i pris råvara. Användaren måste själv säkerställa att rätt tecken anges. Giltiga tecken är 0-8.

## <span id="page-31-2"></span>**Avståndsberoende**

### <span id="page-31-3"></span>**Transport**

Standardkomponenten Transport LLD kan bland annat användas för att skapa så kallat "Sockenavdrag". Värdevillkoren byggs då med hjälp av LLD-koder.

Standardkomponenten innehåller endast en formel som beräknar kvantiteten/vikten gånger ett värde.

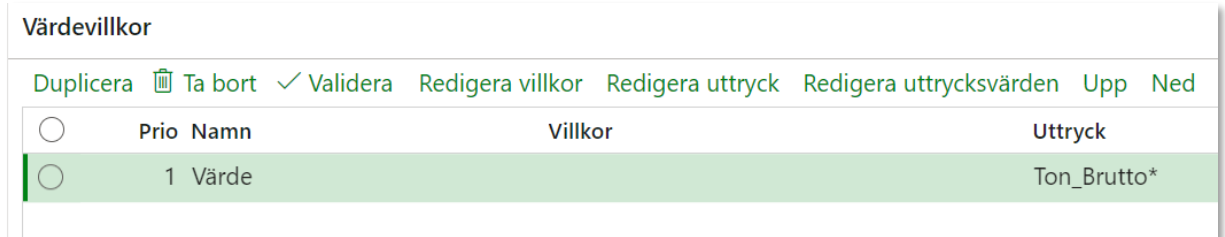

Exempel:

Ett "Sockenavdrag" som drar av -20kr/m3f för ett specifikt LLD och -15kr/m3f för ett annat specifikt LLD.

För varje unik förekomst av värde behöver raden dupliceras, börja därför med att duplicera raden om det finns behov. Justera namn på raden efter behov.

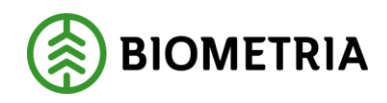

Skapa villkor på första raden LLD==320002 Skapa villkor på andra raden LLD==322025 Lägg till uttrycksvärden för första raden -20kr/m3f Lägg till uttrycksvärden för andra raden -15kr/m3f

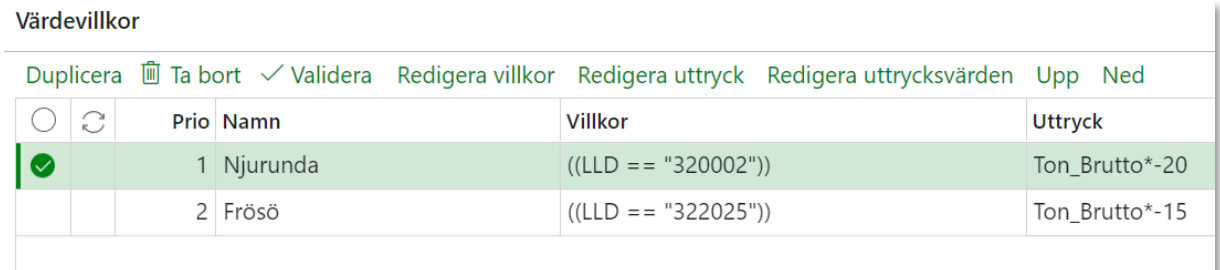

## <span id="page-32-0"></span>Transportkilometer närmaste förbrukande industri

Standardkomponenten Transportkilometer närmaste förbrukande industri kan användas för att bygga ett avståndsbaserat T/A, med en "transportformel", dvs ett fast och/eller rörligt pris beroende på kvantitet och/eller kilometer.

Standardkomponenten innehåller i värdevillkoret tre rader som möjliggör olika typer av formler.

*Fast och rörligt pris* används vid en kombination totala kvantiteten dels har ett fast pris men också ett rörligt pris beroende på kilometer.

*Rörligt pris* används när den totala kvantiteten har ett rörligt pris beroende av kilometer.

*Fast pris* används när den totala kvantiteten har ett fast pris oberoende av kilometer.

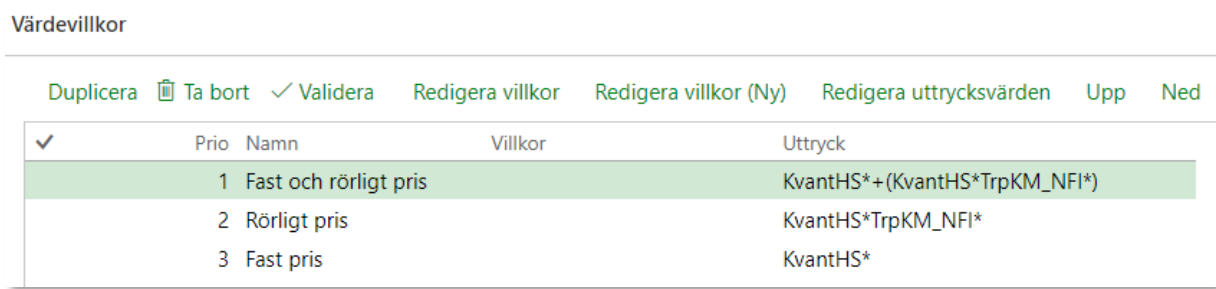

Nedan följer tre exempel på priskomponenter.

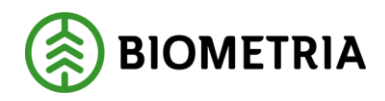

#### **Exempel 1:**

*Fast pris -20kr/m3fub samt rörligt -1kr/m3f och km*

Då används endast rad 1 och värdevillkoret i priskomponenten kan byggas likt nedan:

Ta bort raderna Fast pris och Rörligt pris som inte används. Inget värdevillkor behöver anges om priset ska gälla generellt oavsett kilometer. Ange uttrycksvärden -20 i den fasta delen (värde 1) och -1 i den rörliga delen (värde 2).

### Redigera uttrycksvärden

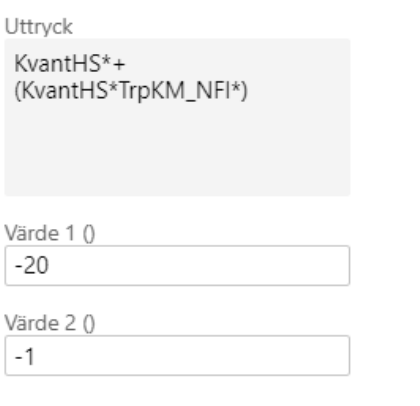

#### Värdevillkor Duplicera 画 Ta bort / Validera Redigera villkor Redigera villkor (Ny) Redigera uttrycksvärden Ned Upp  $\checkmark$ Prio Namn Villkor Uttryck 1 Fast och rörligt pris KvantHS\*-20+(KvantHS\*TrpKM\_NFI\*-1)

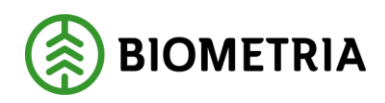

### **Exempel 2:**

*Rörligt pris -0,25kr/m3f och km, maximalt avdrag 50kr/m3f. Brytgränsen från rörligt till fast blir då 200km.*

Då används både rad 2 och 3 och värdevillkoret kan byggas likt nedan:

Ta bort raden "Fast och rörligt pris" som inte används och se över Prio. Skapa villkor för rörligt pris där km är mindre än eller lika med 200. Skapa villkor för fast pris där km är större än 200. Lägg till uttrycksvärden för rörligt pris, ange -0,25. Lägg till uttrycksvärden för fast pris, ange -50.

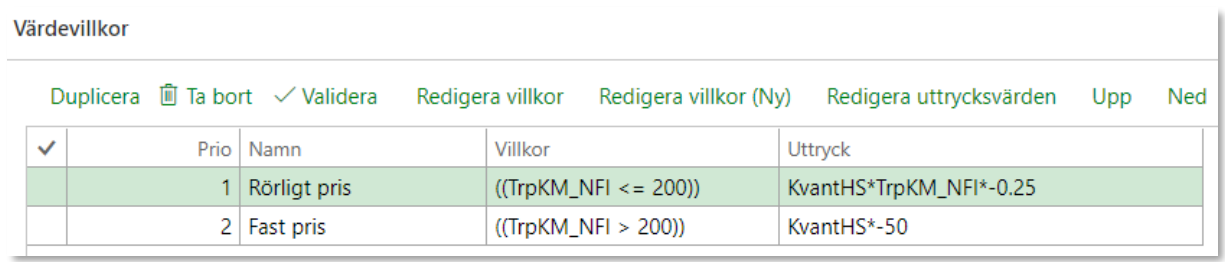

### **Exempel 3:**

*-0,25kr/m3f och km upp till 30 km, över 30 km gäller -0,30kr/m3f och km.*

Då används endast rad 2, men denna rad behöver då dupliceras. Värdevillkoret i priskomponenten kan byggas likt nedan:

Duplicera raden för Rörligt pris, justera namn för raderna om så önskas. Ta bort "Fast och rörligt pris" samt "Fast pris", som inte används och se över Prio. Skapa villkor för första raden rörligt pris där km är mindre än eller lika med 30. Skapa villkor för andra raden rörligt pris där km är större än 30. Lägg till uttrycksvärden för första raden, ange -0,25. Lägg till uttrycksvärden för andra raden, ange -0,30.

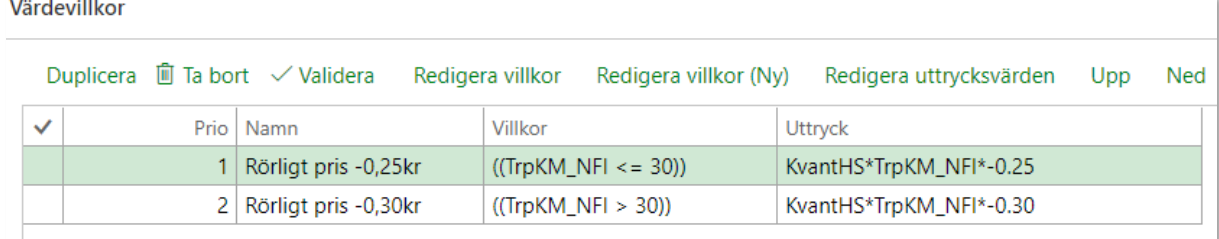

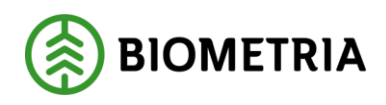

## <span id="page-35-0"></span>Transportkilometer

Standardkomponenten Transportkilometer kan användas för att bygga ett avståndsbaserat T/A, med en "transportformel", det vill säga ett fast och/eller rörligt pris beroende på kvantitet och/eller kilometer.

Transportkilometer innehåller två värdetermer. Den ena hämtar avstånd från transportresultatet, om sådant finns, och den andra hämtar avstånd från Krönt Vägval. Det innebär att det är möjligt att bygga priskomponenter som prioriterar avståndet från transportresultatet före det som hämtas från Krönt Vägval. Vill man inte använda avståndet från Krönt Vägval, tar man bort de rader som avser detta när man bygger sina formler enligt exemplen nedan.

Då 0 är ett värde, har standardkomponenten villkor som innebär att Transportkilometer och Krönt Vägval ska vara större än 0. Detta är nödvändigt eftersom Transportunderlaget ger värde 0 om inget avstånd kan hittas. Samma gäller för Krönt Vägval.

Standardkomponenten innehåller i värdevillkoret fem rader som möjliggör olika typer av formler.

*Fast och rörligt pris* används vid en kombination där totala kvantiteten har ett fast pris men också ett rörligt pris beroende på kilometer.

*Rörligt pris* används när den totala kvantiteten har ett rörligt pris beroende av kilometer.

*Fast pris* används när den totala kvantiteten har ett fast pris oberoende av kilometer.

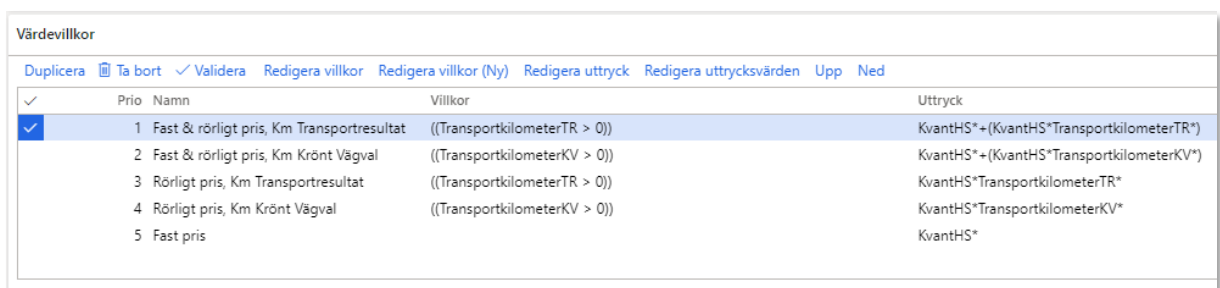

Nedan följer tre exempel på varianter.

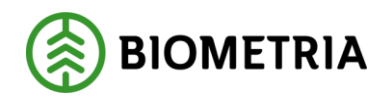

#### **Exempel 1:**

*Fast pris -20kr/m3fub samt rörligt -1kr/m3f och km Avståndet från Transportresultatet prioriteras före avståndet från Krönt Vägval.*

Då används rad 1 och 2 och värdevillkoret i priskomponenten kan byggas likt nedan:

Ta bort raderna Fast pris och Rörligt pris som inte används.

Inget ytterligare villkor behöver anges om priset ska gälla generellt oavsett kilometer. Ange uttrycksvärden -20 i den fasta delen (värde 1) och -1 i den rörliga delen (värde 2).

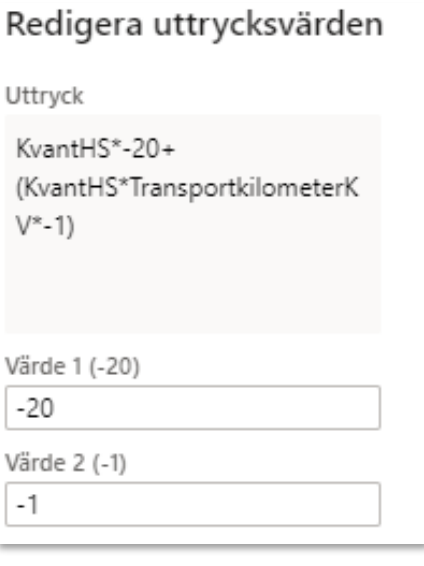

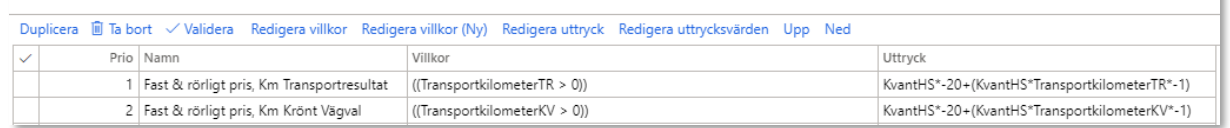

### **Exempel 2:**

Värdevillko

*Rörligt pris -0,25kr/m3f och km, maximalt avdrag 50kr/m3f. Brytgränsen från rörligt till fast blir då 200km.*

Då används både rad 3, 4 och 5 och värdevillkoret kan byggas likt nedan:

Ta bort raderna "Fast och rörligt pris" som inte används och se över Prio. Skapa villkor för rörligt pris där km är större än 0 men mindre än eller lika med 200. Skapa villkor för fast pris där km är större än 200. Lägg till uttrycksvärden för rörligt pris, ange -0,25. Lägg till uttrycksvärden för fast pris, ange -50.

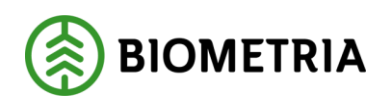

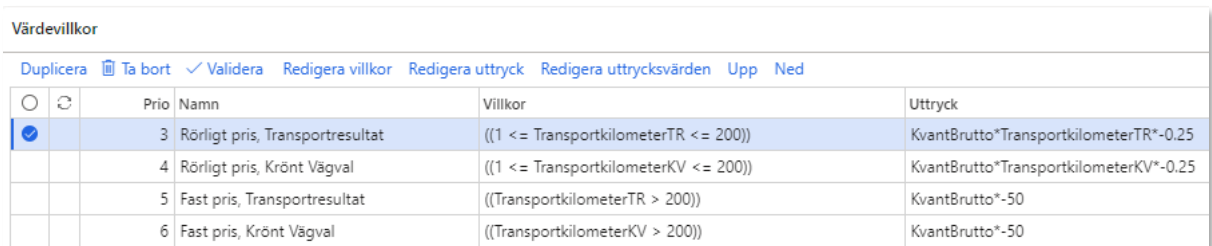

#### **Exempel 3:**

*-0,25kr/m3f och km upp till 30 km, över 30 km gäller -0,30kr/m3f och km.*

I första hand används transportresultatets kilometer och i andra hand Krönt Vägval. Då används rad 3 och 4, men dessa rader behöver då dupliceras. Värdevillkoret i priskomponenten kan byggas likt nedan:

Duplicera raden för Rörligt pris, justera namn för raderna om så önskas. Ta bort "Fast och rörligt pris" samt "Fast pris", som inte används och se över Prio. Skapa villkor för första raden rörligt pris där km är i intervallet 1-30. Skapa villkor för andra raden rörligt pris där km är större än 30. Lägg till uttrycksvärden för första radens, ange -0,25. Lägg till uttrycksvärden för andra raden, ange -0,30.

Upprepa samma tillvägagångssätt för raderna gällande kilometer från Krönt Vägval.

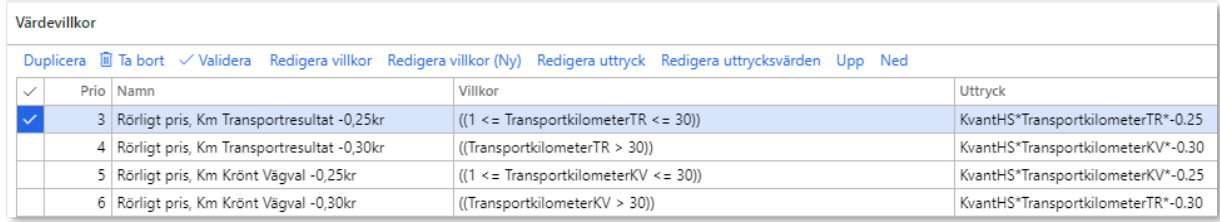

## <span id="page-37-0"></span>**Logistik**

Standardkomponenten Logistik finns för att kunna skapa priskomponenter där transporten inneburit en försvårad omlastning eller förhöjd framkomlighetsklass som ska leda till ett avdrag i råvaruaffären. I VIOL 2 benämns detta ofta som Vägklassavdrag.

Med hjälp av termerna Omlastning och/eller Framkomlighetsklass kan prisadministratören skapa sina värdevillkor. Värdet för omlastning och framkomlighetsklass hämtas från transportresultatet (ej avtalsobjektet).

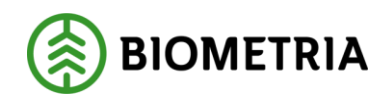

#### Exemplet nedan ger ett avdrag om Omlastning=2 eller om Framkomlighetsklass=3.

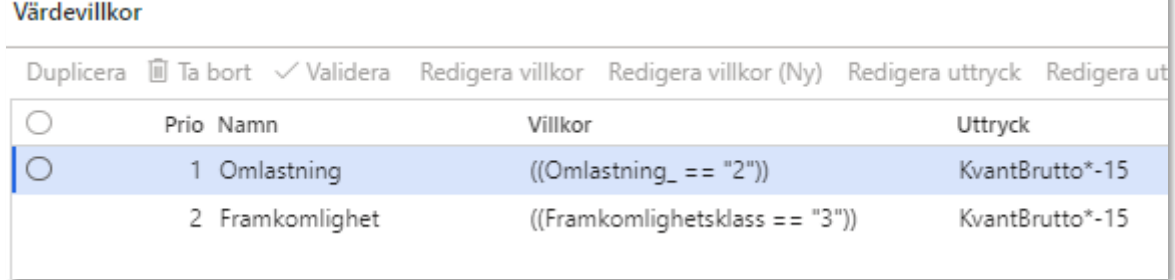

## <span id="page-38-0"></span>**Priskomponenter på kontrakt/via integration**

Av lösningsmässiga skäl har vi fått två varianter av standardkomponenter som kan användas på kontrakt via integration och/eller klienten. Prisadministratören utgår ifrån en standardkomponent och skapar en priskomponent, precis som för övriga standardkomponenter.

Båda varianterna av standardkomponenter för integration återfinns under formuläret Standardkomponenter. Kolumnen "Får användas på" ger information om var aktuell standardkomponent kan användas. Kolumnen "Fördefinerat värde" ger information om värdet är fördefinierat i priskomponenten *eller* om värde ska anges vid integration/via klient.

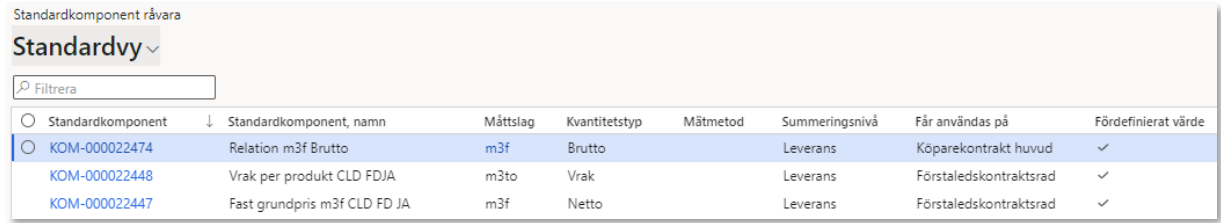

#### **Variant 1 – Fördefinierat värde = har markering (=Ja)**

Skapas och redigeras i priskomponentförteckningen och väljs in på kontrakt (rad eller huvud). Detta sker antingen via klienten eller via integration. Värde kan ej anges utan det hämtas från den aktiva priskomponenten i priskomponentförteckningen. Värdet skrivs **inte** ut i kontraktet, se bild nedan.

Identiteten som anges på kontraktet är enbart en referens till priskomponenten i förteckningen. Det innebär att en förändring i priskomponentförteckningen slår på samtliga priskomponenter (med samma referens) i samtliga kontrakt där den aktuella priskomponenten existerar.

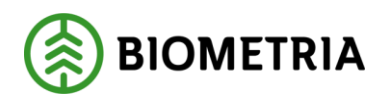

| Radinformation                            |              |                    |                 |                 |      |  |
|-------------------------------------------|--------------|--------------------|-----------------|-----------------|------|--|
| Standarduppgifter                         | Certifiering | Prisuppgifter      | Priskomponenter |                 |      |  |
| Grundpris komponent<br>Namn priskomponent |              |                    |                 | Grundpris värde |      |  |
|                                           |              |                    |                 |                 | 0.00 |  |
| 十 Lägg till [ 配 Radera                    |              |                    |                 |                 |      |  |
| T/A Komponent 1<br>$\checkmark$           |              | Namn priskomponent |                 | T/A kompon      |      |  |
| KOM-000004043                             | $\checkmark$ | Bonus m3f          |                 | 0,00            |      |  |

*Ex. på priskomponent som valts in på ett förstaledskontrakt.*

#### **Sammanfattning**

- Priskomponenten måste vara aktiv i priskomponentförteckningen med ett värde.
- Det går att integrera in denna priskomponent men utan värde.
- Det går lägga till denna priskomponent på kontraktet men utan värde.
- Det är en prisadministratör som har kontroll över priskomponenten och dess innehåll eftersom det är prisadministratören som skapar och underhåller priskomponenterna i priskomponentförteckningen.
- Det finns ingen kalenderfunktion som gör priskomponenten aktiv/inaktiv utan datum får hanteras inne i den aktuella priskomponenten som ett urvals- eller värdevillkor.

#### **Variant 2 - Fördefinierat värde = saknar markering (=Nej)**

Skapas och redigeras i priskomponentförteckningen och väljs in på kontrakt (rad eller huvud). Detta sker antingen via klienten eller via integration. Värde anges via integration eller direkt på kontraktet, se bild nedan.

Identiteten som anges på kontraktet är enbart en referens till priskomponenten i förteckningen. Det innebär att en förändring i priskomponentförteckningen slår på samtliga priskomponenter (med samma referens) i samtliga kontrakt där den aktuella priskomponenten existerar. Obs! Avser ej värde som är unikt för varje förekomst.

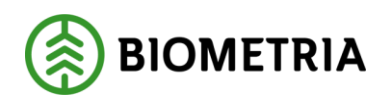

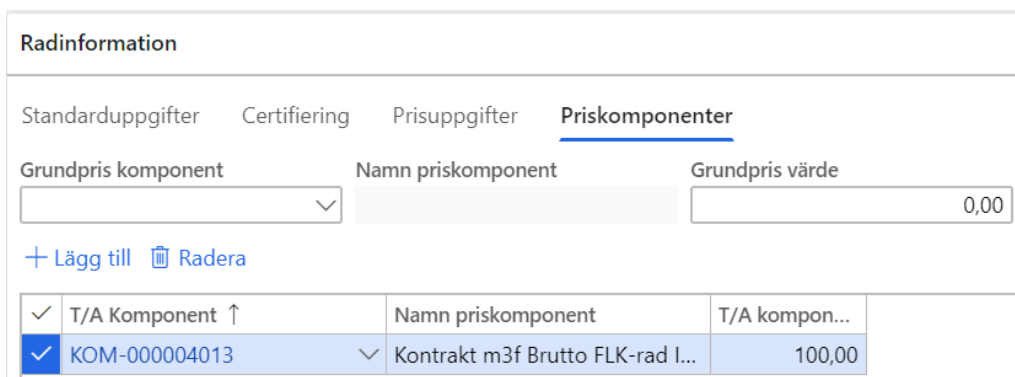

*Ex. på priskomponent som valts in på ett förstaledskontrakt.*

#### **Sammanfattning**

- Det går inte att ange något värde i priskomponenten när den skapas i priskomponentförteckningen.
- Det går att integrera in denna priskomponent. Identitet och värde anges.
- Via klienten, kan man välja in priskomponenten i kontraktet. Värdet skrivs då in i kontraktet.
- Om en priskomponent och värde angivet på kontraktet, men att ett nytt kontrakts integreras in men nya uppgifter, så är det dessa nya uppgifter som gäller.
- Det går endast att ange ett (1) värde för dessa priskomponenter. Det innebär att man måste välja ett annat alternativ om man önskar ha olika värden för olika villkor, till exempel certifieringstyp.
- Det är en prisadministratör som sätter upp priskomponenten i priskomponentförteckningen. Därefter är det en företagsadministratör som redigerar värde på kontraktet (klienten) alt. användare på företaget som integrerar in värde och identitet på priskomponenten.
- Det finns ingen kalenderfunktion som gör priskomponenten aktiv/inaktiv utan datum får hanteras inne i den aktuella priskomponenten som ett urvals- eller värdevillkor.

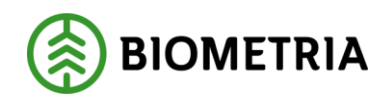

## <span id="page-41-0"></span>**Versionshantering av priskomponenter**

I prisräkning råvara finns två varianter av priskomponenter; "Får användas på kontrakt" och "Får användas i prislista". Versionshanteringen av dessa två varianter skiljer sig åt.

## <span id="page-41-1"></span>Versionshantering av priskomponent i prislista

Priskomponenten skapas med en unik identitet i priskomponentformuläret. Identiteten, KOM-000017204, tilldelas automtiskt av systemet och är samma i status Preliminär som i Aktiv-version 1.

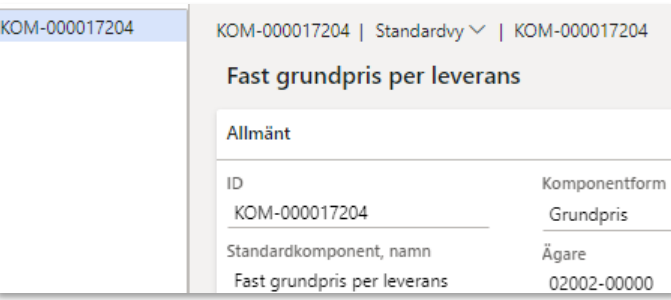

Identiteten, KOM-000017204, är identisk på samtliga ställen i version 1.

När priskomponenten lyfts in i en prislista, tilldelas den en ny identitet. Detta eftersom priskomponenten är unik i sin förekomst i aktuell prislista. Varje gång en prislista versionshanteras räknas alla ingående priskomponenter upp med ett (1) och då förändras även identiteten i prislistan. Detta ger spårbarhet eftersom identiteten på ingående priskomponenter som konsumerats vid värdeberäkningen är tillgänglig.

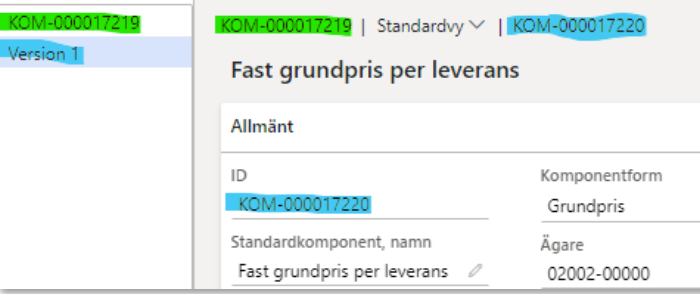

Identiteten, KOM-000017219 i grönt, sker när priskomponenten väljs in i en prislista. När prislistan aktiveras, räknas alla versioner upp med 1, varvid versionsidentiteten KOM-0000017220 markerat i blått, får en annan identitet.

Versionshantering av en priskomponent som används i prislista, kan endast ske från en prislista. Ej från priskomponentformuläret. Detta eftersom priskomponenten är unik i sin förekomst i aktuell prislista.

Det är priskomponentens versionsidentitet, kopplat till prislistans version, som visas i innehållsförteckningen.

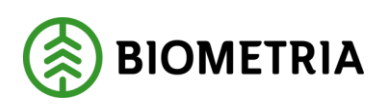

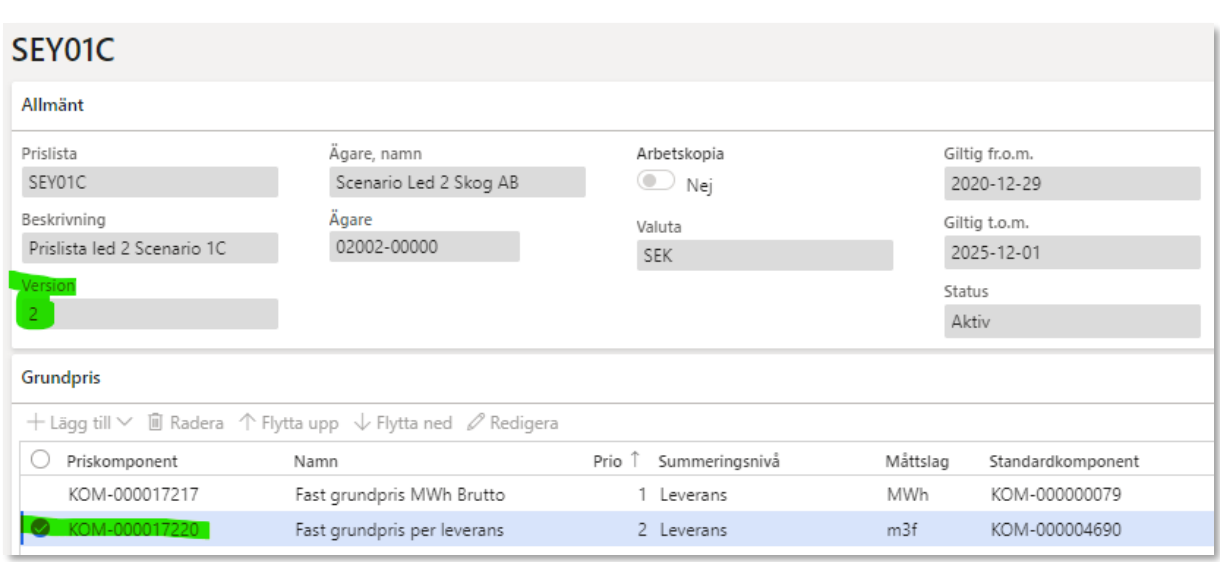

I prislista SEY01C, version 2, återfinns priskomponent KOM-000017220 i sin första aktiva version.

## <span id="page-42-0"></span>Versionshantering av priskomponent på kontrakt

Priskomponenten skapas med en unik identitet i priskomponentformuläret. Identiteten, KOM-000021051, tilldelas automatiskt av systemet. När priskomponenten aktiveras, förändras versionsidentiteten. Identiteten förändras ej när versionshantering sker och nya versioner av priskomponenten skapas.

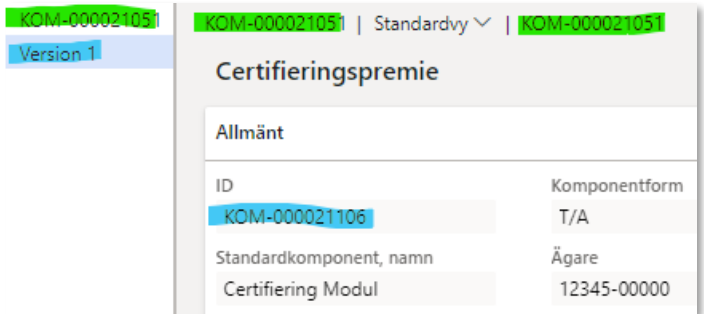

Identiteten, KOM-000021051 markerat i grönt, har en annan numrering än versionshanteringen markerat i blått.

När priskomponenten lyfts in i ett kontrakt, har den samma identitet som i priskomponentformuläret. Detta eftersom priskomponenten är unik i sin förekomst i priskomponentformuläret, ej i aktuellt kontrakt. Varje gång priskomponenten versionshanteras sker förändringen i samtliga kontrakt där priskomponenten finns invald.

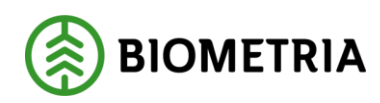

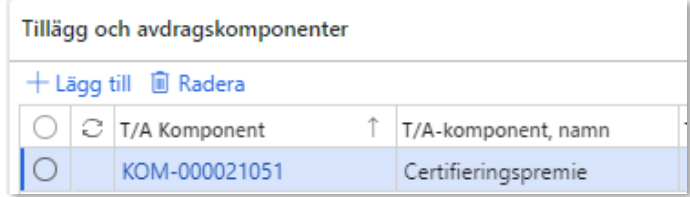

Identiteten, KOM-000021051, är densamma i kontraktet som i priskomponentbiblioteket.

Versionshantering av en priskomponent som används på kontrakt, kan endast ske från priskomponentformuläret. Ej från ett kontrakt. Detta eftersom priskomponenten är unik i sin förekomst i priskomponentformuläret, ej i aktuellt kontrakt.

## <span id="page-43-0"></span>**Export av standard- och priskomponenter**

Standard- och priskomponenter kan exporteras till Excel på följande vis; Öppna aktuellt formulär. Gör önskade filtreringar i de kolumner som önskas. Önskas ytterligare information, som inte finns tillgänglig i Standardvyn, kan uppgifter tillföras. Det är endast uppgifter som finns tillgängliga på huvudnivå som kan tillföras. Information om värde- och urvalsvillkor kan inte tillföras.

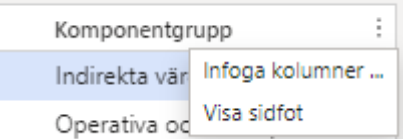

Klicka på de tre punkterna längst till höger i kolumnhuvudet Välj infoga kolumner och bocka i de kolumner som önskas

#### I nedan exempel har Mätbeskedstext och Valuta lagts till

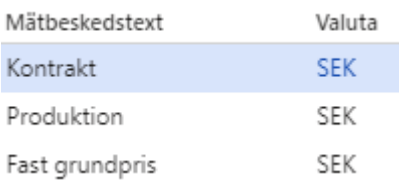

När filtreringen är färdig och resultatet önskas exporteras, gör följande:

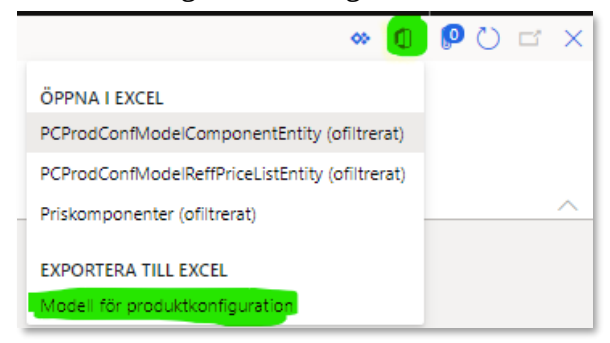

#### Klicka på Exportera-ikonen i övre högra hörnet Välj "Modell för produktkonfiguratorn"

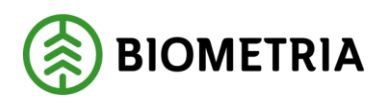

Välj därefter Hämta, när följande dialogruta framträder.

Exportera till Excel Modell för produktkonfiguration  $\frac{1}{2}$  Hämta SPARA I <sup>⊗</sup> OneDrive för företag **® SharePoint** 

Export sker nu till Excel där resultatet kan redigeras vidare, sparas eller skrivas ut.